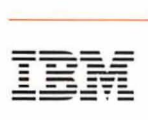

Network Program Products

**General Information and Planning for NetView Release 2** 

MVS, VM and VSE

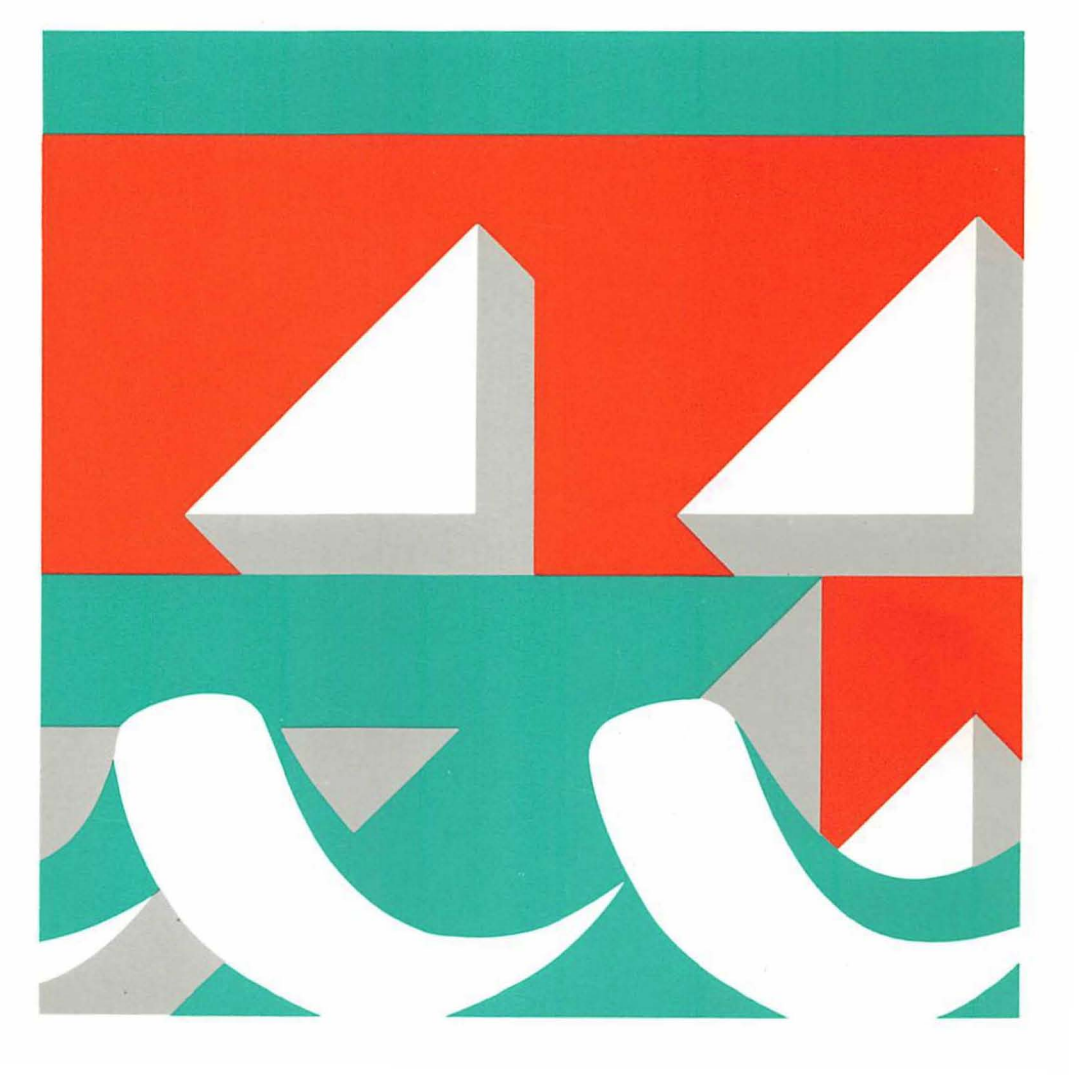

GC30-3463-0

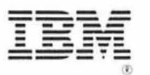

**IBM** Network Program Products

# **General Information and Planning for NetView Release 2**

MVS, VM and VSE

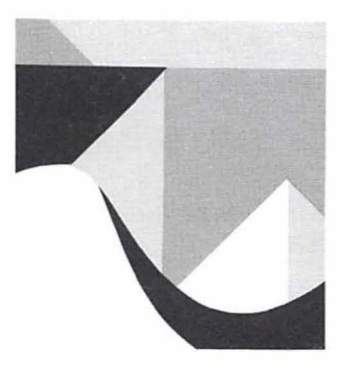

GC30·3463·0

### First Edition (June 1987)

This book applies to the following IBM licensed program:

NetView Release 2 for MVS/370 (program number 5665-361). MVS/XA (program number 5665-362). VM (program number 5664-204). and VSE (program number 5666-343).

The licensed program described in this manual. and all licensed material avaiiable for it. are provided by IBM under terms of the Agreement for IBM Licensed Programs. Changes are made periodically to the information herein; before you use this publication in connection with the operation of IBM systems. consult the latest IBM System/370, 30xx, and 4300 Processors Bibliography, GC20-0001, for the editions that are applicable and current.

Any reference to an IBM licensed program in this document is not intended to state or imply that only IBM's program may be used. Any functionally equivalent program may be used instead.

It is possible that this material may contain reference to. or information about. IBM products (machines and programs). programming. or services that are not announced in your country. Such references or information must not be construed to mean that IBM intends to announce such products. programs. or services in your country.

Publications are not stocked at the address given below. If you want more IBM publications. ask your IBM representative or write to the IBM branch office serving your locality.

A form for your comments is provided at the back of this publication. If the form has been removed. you may address comments to IBM Corporation, Department E12. P.O. Box 12195. Research Triangle Park. North Carolina 27709, U.S.A. IBM may use or distribute any of the information you supply in any way it believes appropriate without incurring any obligation to you.

NetView is a trademark of International Business Machines Corporation.

© Copyright International Business Machines Corporation 1987

# **Contents**

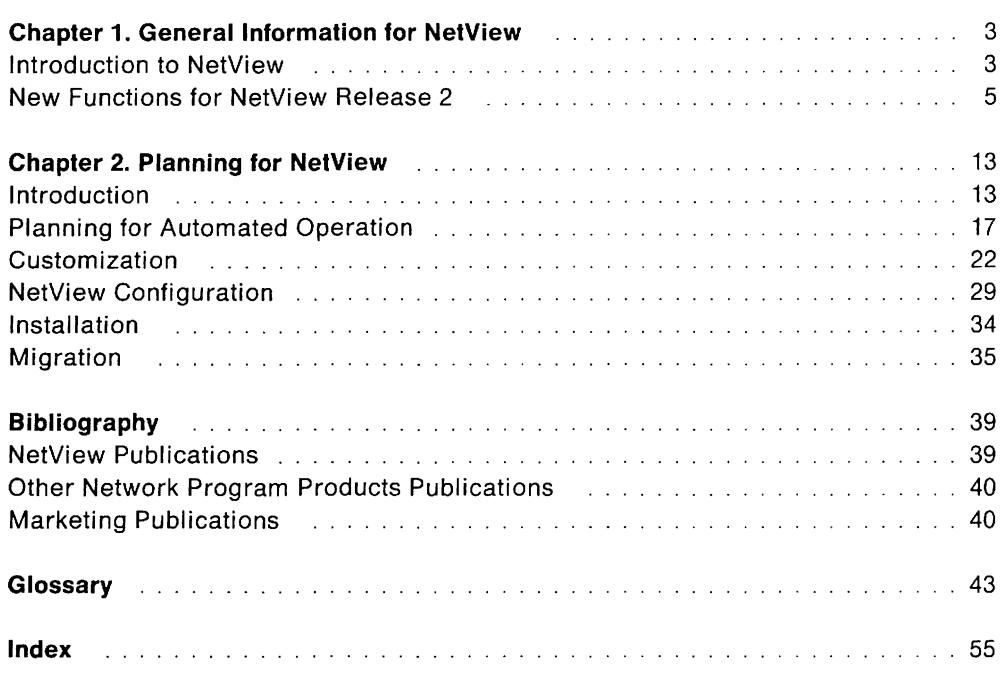

# **Figures**

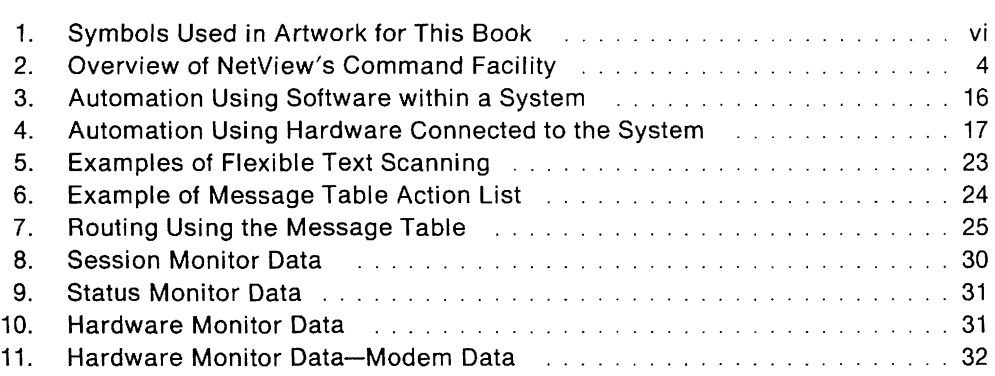

# **About This Book**

This book is designed as a product overview for managers and planners responsible for evaluating the NetView program. It contains information about new functions for NetView and provides information helpful for planning.

# **Who Should Use This Book**

This book is directed to system planners and data processing managers who evaluate products. It will also help education planners prepare for the NetView program.

# **How To Use This Book**

This book is divided into two chapters:

#### **Chapter 1: General Information for NetView**

This chapter begins with a brief introduction to the NetView program. Within this introduction, we discuss the command facility, hardware monitor, session monitor, status monitor and enhancements for this release.

The second part of chapter 1 covers the enhancements for this release which features automated operations. In this chapter, we define automated operations, and we talk about what automated operations includes.

If you are new to NetView, a complete description of NetView Release 1 functions is provided in the Network Program Products General Information manual.

#### **Chapter 2: Planning for NetView**

The topics presented in this section are designed to help you plan for NetView Release 2 with an emphasis on the features that this release provides for automating a network, a single host, or complete system.

There is planning information about automating the network, configuration, resource definition, installation, customization, and operating a network using NetView Release 2. If you are new to NetView, a complete description of planning topics is provided in Network Program Products Planning.

Figure 1 on page vi is a key to the artwork used in this book. To simplify the illustrations, symbols that are labeled here will not be labeled on the other illustrations; the shape of the symbol alone is sufficient to identify what it represents. Labels will thus be used only for additional information not shown here.

NetView is a trademark of International Business Machines Corporation.

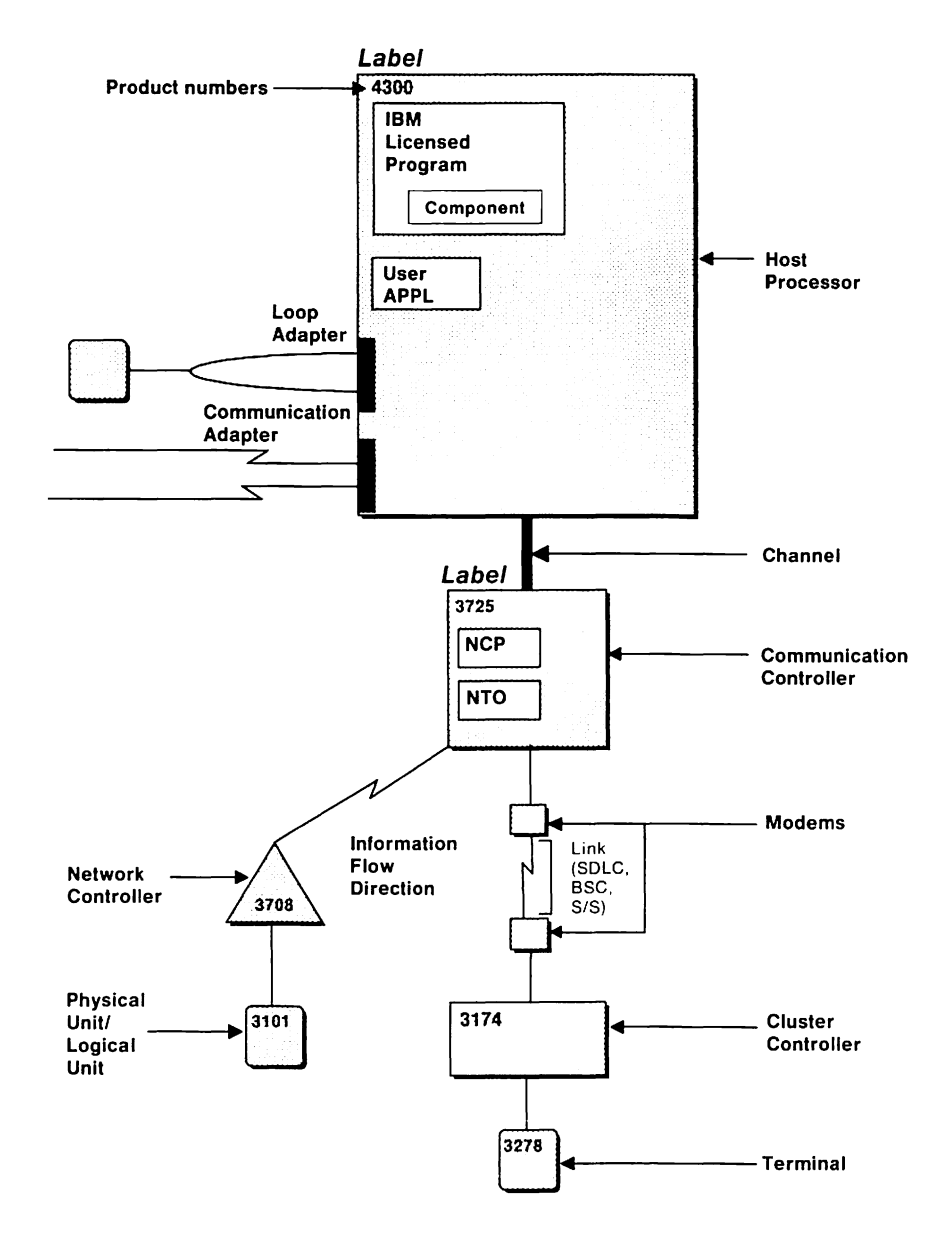

Figure 1. Symbols Used in Artwork for This Book

### **Symbols Used in This Book**

The following symbols are used in this book to indicate information that pertains to a specific operating system:

MVS/XA MVS/370 MVS VM VSE Indicates information that applies to MVS/XA only. Indicates information that applies to MVS/370 only. Indicates information that applies to both MVS/XA and MVS/370, but not VM or VSE. Indicates information that applies to VM only. Indicates information that applies to VSE only.

These symbols precede unique information. If a piece of information applies to more than one operating system, but not all of them, more than one symbol may precede the information. For example:

MVS VM This function locates the resource in this network or another network associated with a given symbolic name or network address.

The information in the example would apply to MVS/XA, MVS/370, and VM, but not VSE. Information that applies to all operating systems is *not* denoted by any symbol.

#### **Notes:**

- 1. Unless otherwise indicated, NetView refers to **NetView Release** 2.
- 2. Unless otherwise indicated, the abbreviations for products refer to the latest version and release of the product.

### **What Is New in This Book**

#### **NetView**

- Automated operations
	- $-$  Automated processing of alerts
	- Automation task
	- $-$  MVS system operation from NetView
	- $-$  Message automation enhancement
	- NetView operation as an MVS subsystem
- Boundary function session information retrieval (SIR)
- Communication network management interface (CNMI) time out
- Communication network management (CNM) router
- Enhanced response time monitor (RTM)
- Fully qualified procedure correlation identification (PCID)
- Generic alerts
- National language support (NLS)
- Purge by date
- RECORD command
- Service point command service (SPCS)  $-$  NetView/PC<sup>2</sup>
- Support for local area networks
- Session setup failure notification enhancement
- TRACE command

NetView/PC is a trademark of International Business Machines Corporation.

# **Chapter 1. General Information for NetView**

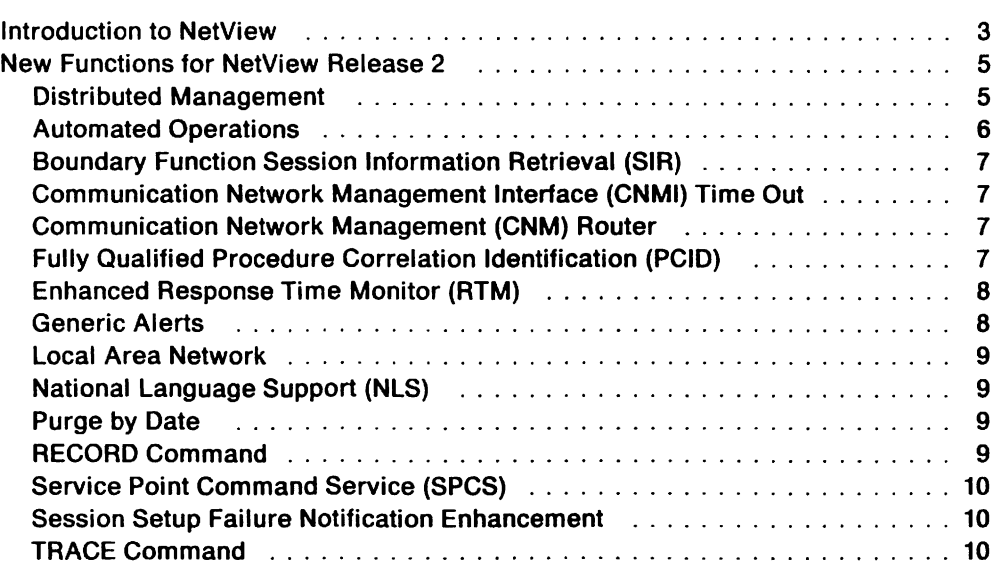

# **Chapter 1. General Information for NetView**

This chapter begins with a brief introduction to the NetView<sup>3</sup> program. This introduction briefly discusses the command facility, hardware monitor, session monitor and status monitor. This release features automated operations. This chapter goes on to highlight automated operations and what it includes.

# **Introduction to NetView**

NetView provides a command facility, hardware monitor, session monitor, and status monitor. For a listing of NetView Release 1 functions, see Network Program Products General Information, GC30-3350-0.

#### **Command Facility**

The command facility allows you to control, record, and automate various operator tasks. NetView can be used as an operator's interface to VTAM in a data communication network. It provides optional logging of operator commands and messages on either disk or printers.

Figure 2 on page 4 provides an overview of NetView's command facility.

#### **Hardware Monitor**

The hardware monitor enables you to access problem determination information that is generated at resources that are either link-attached or channel-attached to the host system. The information passed to the host consists of:

- Statistics: records of traffic and recoverable errors
- Events: unusual occurrences detected at a device or program.

By reporting the activities of hardware and software components indicated by event and statistical records, alerts identify serious problems so the operator can resolve them before they affect system operation. In addition, alerts help you locate failing components and suggest actions to restore their functions.

#### **Session Monitor**

You can use the session monitor to collect and correlate data about sessions and routes and get online access to the collected data. It allows you, from a central control point, to examine information related to the SNA network and to identify network problems.

The session monitor allows you to collect data about same-domain, cross-domain, and cross-network sessions, and maintains the collected session data on a session basis. Session awareness and routing data may involve non-SNA terminals supported by the IBM licensed program Network Terminal Option (NTO), which appear to the host to be SNA devices. In addition, the session monitor collects data relating to the data flow for bisynchronous 3270 devices and for cross-domain sessions that require NetView or NLDM R3 in each domain. NetView data collection for cross-network sessions requires NetView or NLDM R3 in each gateway sscp and the session end points.

<sup>3</sup> NetView is a trademark of International Business Machines Corporation.

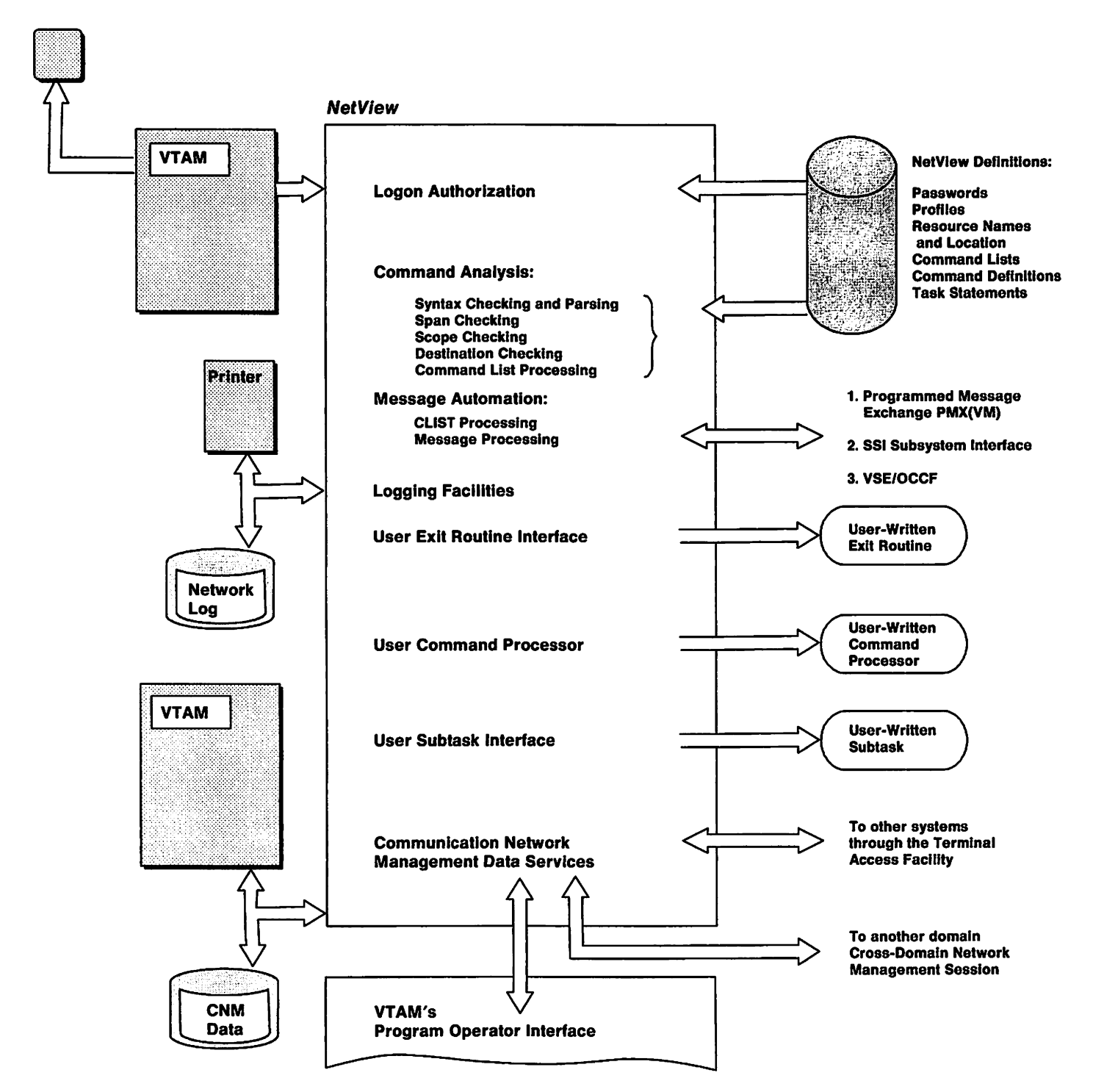

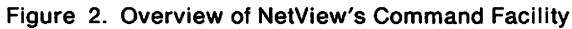

#### Status Monitor

The status monitor displays network status and accepts network operator commands. Status information that can be displayed includes status summaries or details for a domain; status for a single node, including analysis of activity; and node descriptions, which might include a location or phone number. The status monitor performs automatic reactivation of failed nodes, and displays important message indicators on full-screen panels signifying messages received in the

network log. Commands may be keyed in, or selected commands may be entered with a light pen.

#### **Other NetView Features**

NetView also provides the following:

- Machine readable samples: The complete definitions for a sample network are distributed on tape with NetView. Included are VTAM definitions, VTAM tables, NCP generation definitions, NetView definitions, command lists, and installation procedures.
- Browse function: From NetView, the operator can browse library files; however, the logical record length for all files to be browsed must be 80. This allows the operator to view VTAM major nodes or NetView definitions. The operator can also browse all operator commands and messages in the network log.
- Online help: NetView provides overviews for NetView, VTAM and Network Performance Monitor. Help panels are provided to explain the syntax and usage of commands and CLiSTS. Explanations are also provided for: recommended actions, and VTAM return and feedback codes.
- Online help desk: The NetView help desk facility provides step-by-step instructions for operators performing network problem determination. Users can customize the NetView help desk to conform to their own network configurations and procedures.

# **New Functions for NetView Release 2**

NetView offers a new way to control and automate system console operations. It allows processing of system messages using NetView commands and CLiSTS. System messages can be selected based on MSGID. SYSID. JOBNAME, or other criteria. System operator commands can be issued from NetVlew. NetView supports single-domain, multiple-domain and interconnected SNA networks and allows control to be centralized at a single location or distributed to different points.

VM VSE NetView offers a new installation option that conserves DASD space for program library storage by eliminating most panel information. This installation option should only be used in a distributed NetView environment where operator access to the distributed NetVlew is through a focal point. The NetView operator can access data at the distributed system using NetView cross-domain services and format the data using panels from the complete NetView library at the focal point.

### **Distributed Management**

NetView Release 2 provides CLiSTS that support message and alert notification routing. The user may tailor the CLISTS to allow important messages and alert notifications to be routed from a distributed system to an operator at a NetView focal point. This enhanced function, along with current NetView facilities, provides the NetView focal point operator with the capability to monitor an unattended system. Based on the message or alert notification, the focal point operator can take appropriate action. NetView automation facilities can be incorporated at both the distributed system and at the focal point.

### **Automated Operations**

Automated operations is defined as the tools, techniques, and facilities used to Improve an operator's ability to provide a high level of availability through error minimization, improved productivity, and problem prediction and prevention. Some benefits of automated operations are:

- To maintain and control rapid terminal and application growth without sacrificing availability
- To reduce the number of consoles.

Automated operations includes:

- Automated processing of alerts
- Automation task
- MVS system operation from NetView
- Message automation enhancement
- NetView operation as an MVS subsystem.

Automated processing of alerts: When alerts are presented to NetView, a message is issued that drives a CUST. This CUST may be written so that it handles the condition that caused the alert, or generates a new alert for those remaining cases that cannot be automated in the CUST. The GENALERT command allows any automation CUST to generate an alert when a specific operator action may be needed.

Automation task: The automation task enables NetView to respond to operating system, subsystem and network messages without operator intervention. It also allows NetView to execute whether or not VTAM is active. This task provides:

- Unattended console operation
- Ability to start, stop, and restart VTAM and its applications.

MVS system operation from NetVlew: NetView provides interfaces with the MVS/370 (JES2) and MVS/XA (JES2 and JES3) operating systems that:

- Allow NetView to automatically process messages destined for the MVS console operator
- Allow NetView operators and automation CLiSTS to issue MVS commands
- Allow NetView CLiSTS to communicate with MVS console operators
- Allow NetView CUSTS and line-by-line commands to be invoked from MVS consoles.

Message automation enhancement: NetView provides a more flexible and powerful way to define messages that will drive CLiSTS or commands for automation. An IF ... THEN ... syntax replaces the MSGCMO statement to allow selection of messages based on one or more text fields in a message. Messages may be selected for automation processing based on other criteria, including domain of origin, and, in MVS, originating job name, job number, system 10, and descriptor codes.

NetVlew operation as an MVS subsystem: NetView runs as a subsystem in MVS/370 and MVS/XA. NetView commands may be entered from MVS consoles. Similarly, NetView messages are sent to MVS system operator consoles that issue NetView commands. Installation procedures to update the subsystem names table, the authorized program facilities list, and SYS1.PROCLIB are provided as samples.

NetVlew operation as a VM console: NetView uses the programmable operator/NCCF message exchange (PMX) to receive messages from the VM programmable operator facility. NetView also uses the PROP command to issue programmable operator and VM commands to the programmable operator function of VM from the command facility.

### Boundary Function Session Information Retrieval (SIR)

The session monitor enables a subarea node to provide protocol support for attached peripheral nodes, such as:

- Interconnecting subarea path control and peripheral path control elements
- Performing session sequence numbering for low-function peripheral nodes.

The above function is only available with VTAM Version 3 Release 2 and a then current NCP.

### Communication Network Management Interface (CNMI) Time Out

The command facility CNMI time out function provides the ability to "time out" on CNMI requests. A new parameter has been added to the DSIZCSMS macro for user support. The session monitor time out function terminates the request if the request is not satisfied within a specified time limit. The time out facility has been extended to include the LlNEMAP command, the TRACE command, the NCP trace request and the response time monitor commands. The time out also allows the operator to continue entering hardware monitor commands without having to first terminate the hardware monitor session.

This function is supported with VTAM Version 3 Release 2 only.

#### Communication Network Management (CNM) Router

The CNM router function centralizes the routing of unsolicited CNM data in the command facility. Unsolicited network management vector transport (NMVT) data and other records, such as RECMS and RECFMS, are directed to a NetView component based on the identification in the record. The user can intercept all data by specifying an exit on the CNM router task definition or may intercept the data under responsible subtasks by writing a communications network management interface (CNMI) input exit or an unsolicited command processor.

### Fully Qualified Procedure Correlation Identification (PCID)

The fully qualified PCID is a unique identifier of a session. The format of the fully qualified PCID is:

- The network where the CP that generated the PCID resides
- The name of the CP that generated the PCID
- The PCID (in hexadecimal).

This function is supported with VTAM Version 3 Release 2 only.

### **Enhanced Response Time Monitor (RTM)**

In support of the IBM 3174 Subsystem Control Unit, the NetView session monitor permits the specification of a new definition of response time that defines the requested measurement as the transaction time between the attention or action key depression and the receipt of the last character received prior to the next attention or action key depression. This measurement more accurately reflects the response time for given situations in environments such as IMS and VM/CMS.

The required level of 3174 support for this NetVlew enhancement is Configuration Support-A, Release 3 Microcode.

#### **Generic Alerts**

Generic alerts allow coded alert data to be transported within an alert, thus eliminating the need for hardware monitor stored screens. The coded data may be either:

- Code points used as an index into predefined tables containing short units of text to be used in building a display
- Textual data to be displayed directly on the display.

In both of the above cases, the data is completely product-independent to NetView in support of open network management. The text strings Indexed by the code points and the display of textual data that is sent in the alert are in exactly the same format regardless of what product sent the alert. Also, the same terminology is used to define similar problems within different products, since each product uses terminology that has been defined by IBM.

Generic alerts produce basically the same alert, recommended action, and detail displays that the hardware monitor produced previously, but the displays are built dynamically (rather than using stored screens). Code points index into the following tables:

- Alert description
- Probable causes
- User causes
- Installation causes
- Failure causes
- Recommended actions
- Data ID.

The alert description and probable causes code points are used to build the Aierts-Dynamic, Alerts-Static, Alerts-History, Event Detaii, and Most Recent Events screens. The user causes, installation causes, failure causes, and recommended action code points are used to build the Recommended Action screen. The data ID code points are used to Identify the qualifiers that may appear on either the Recommended Action or Event Detail screens.

NetView supports two sets of generic alert tables: a set of IBM tables that contain code points defined by IBM, and a set of user tables into which the customer can add code points. A range of code points have been reserved and a set of tables defined for customers.

### **Local Area Network**

Local area network support consists of handling single adapter and fault domain alerts describing conditions on the local area network. Single adapter alerts are generated because of a hard failure in the adapter. A fault domain is two adapters and the connection between them to which an error is isolated. It is described by the address of the adapters.

In addition to logging alerts, the hardware monitor allows you to access the event data by either the SNA resource name or the adapter address. Purging and setting recording filters via adapter address is also supported. The adapter address in hexadecimal is a keyword on many hardware monitor commands. Modified commands are TOTAL. MRECENT, PURGE, and SRFILTER.

For all local area network subsystems being managed by a local area network manager that supports adapter names, the hardware monitor displays the name associated with the adapter, along with the adapter's address, on the Link Configuration display. Although the alerts are not indexed by adapter name, the names will aid the network operator in identifying the physical equipment.

### **National Language Support (NLS)**

NetView has national language support for Japanese, which is represented by a double-byte character set. This enhancement supports the translation of some messages and display panels.

### **Purge by Date**

To limit VSAM data base growth, you can use the session monitor PURGE command. This command allows you to purge session and route data by date. It provides the following benefits:

- Removal of data from the data base is no longer dependent on network activity. The operator knows that all network data that has not been specifically filtered or deleted by use of the PURGE command is available.
- This command separates data base cleanup from data recording, thereby increasing the performance of data recording.
- This command does not depend entirely on session partner names, so there is no longer a concern with:
	- $-$  Applications that dynamically generate the primary session partner name
	- INIT failures caused by incorrectly specified application names
- This command allows the operator to delete non-session data
- The network operator may synchronize the session monitor and the hardware monitor VSAM data bases by using the session monitor and hardware monitor PURGE commands, or by using the new purge data base CLlST, PURGEDB.

#### **RECORD Command**

The session monitor RECORD command has been enhanced to record storage and host processor utilization data to the SMF log. For more information, see the NetView Administration Reference.

### **Service Point Command Service (SPCS)**

Service point command service is a NetView command facility enhancement to network product support. Commands offered by SPcs are:

- RUNCMD: Allows service point application commands to be sent to a service point and executed by a given service point application.
- LlNKDATA: Requests that a service point application return device data for a given link or link segment.
- LlNKTEST: Requests that a service point application test a given link or link segment.
- LlNKPO: Requests that a service point application do problem determination on a given link or link segment.

An example of a service point is NetView/PCTM 4, which allows the extension of communication network management (CNM) support to IBM Token-Ring Networks, non-SNA communication devices, and voice networks (CBX and PBX). NetView/PC, in conjunction with NetView, provides services that allow user-written programs to extend CNM to non-IBM communication devices.

### **Session Setup Failure Notification Enhancement**

This function is now enhanced to include:

- The name of the RU that caused the session termination
- The name of the resources that reported the session termination
- The name of a related resource.

This function is supported with VTAM Version 3 Release 2 only.

#### **TRACE Command**

The session monitor TRACE command has been enhanced to include the NET keyword. The network ID has also been added to the Display Trace panel.

This function is supported with VTAM Version 3 Release 2 only.

<sup>4</sup>NetView/PC is a trademark of International Business Machines Corporation.

# **Chapter 2. Planning for NetView**

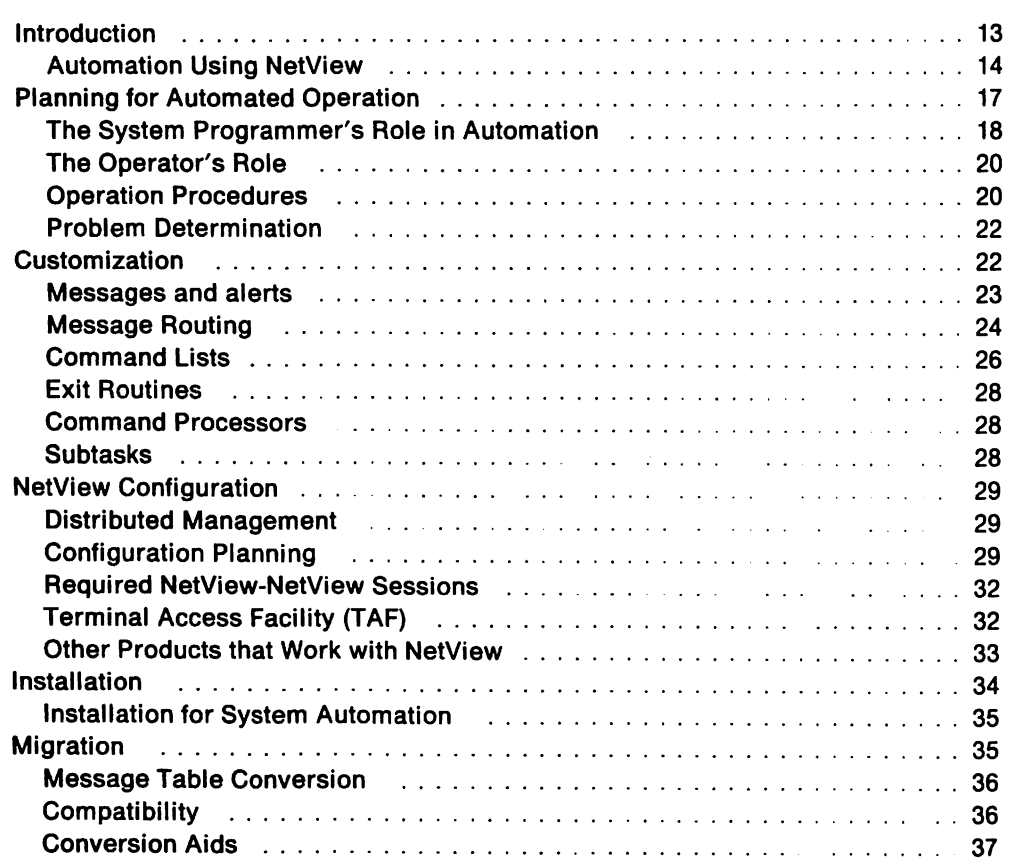

# **Chapter 2. Planning for NetView**

### **Introduction**

The topics presented in this section are designed to help you plan for NetView Release 2 with an emphasis on the features that this release provides for automating a network, a single host, or a multiple host system. **If** you are new to NetView, a complete description of planning topics is provided in Network Program Products Planning.

NetView is a licensed program that has two purposes. The first is network management. Network management allows NetView to monitor the network and to provide basic data to the operator and system programmer. The second purpose, system automation, has been enhanced for this release and allows NetView to automate systems, whether there is a network or not.

An operator performs many tasks that are standard responses to messages. Many messages are sent out from the system that indicate an action of some kind has taken place in the host. Some messages are extremely important, some require intervention, and some can be ignored, but messages represent most of the communication between the system and the operator or user. For this reason messages are the central focus of the automation process.

Computers have been automating processes for years. This release provides computers with the ability to automate their own processes by automating responses to messages. Using information in the message you can direct the message to a given terminal, a single operator, or to several operators. You can use the message to drive a command or a list of commands to recover failing components or to start inactivate components. One of the biggest benefits of all, you can suppress unnecessary messages, that are taking up operator time, and do not require any action or response.

Automation streamlines a system and provides greater reliability. Some of the major benefits that automation provides are that it:

- Speeds up recovery of failing components by substituting automated procedures for manual ones
- Reduces the number of repetitive processes performed by operators
- Reduces the number of consoles needed to control a system or a network
- Provides higher availability of the system
- Allows the system to grow without adding personnel.

### **Automation Using NetView**

Several features in NetView Release 2 facilitate the automation process. These include:

- **System Automation:** With NetView Release 2 you can automate operating systems, subsystems, and networks. NetView interacts with operation system facilities to perform the following automated tasks:
	- Issue operating system and subsystem commands from any NetView GLiST or operator station.
	- Enter NetView CLISTs and line-by-line commands on an operating system console.
	- Enter operating system commands from a remote NetView (NetView in another domain).
	- $-$  Access message attributes, such as job name and time, as qualifications for automation.
- **Subsystem Interface: In MVS NetView replaces some MVS/OCCF functions by** defining NetView as an MVS subsystem. NetView uses the subsystem interface (SSI) to receive and automate MVS messages.
- **Programmable Operator Facility:** In vm systems the programmable operator (PROP) facility allows any virtual machine to provide functions similar to those provided by the MVS subsystem interface (SSI) for message and commands.
- VSE Operator Communication Control Facility: NetView uses the facilities provided by the vsE/Operator Communication Control Facility (OCCF) to simulate the functions provided by the ssi.
- **Automation Message Table:** NetView can invoke a NetView GLiST or command processor based on any operator message. The automation message table provides enhanced message parsing and selection. This parsing and selection capability opens up many new possibilities for processing messages. For example, you can scan a message to see if it has the string "IST" anywhere in the text, at the beginning of the text, or at any designated position in the text.

Based on information in the message, NetView can route the message to the system log, the network log, or it can be displayed at one operator console or sent to several operators, or it can be suppressed. The criteria can be a specific text, several pieces of text, or it can be a job name, time of day, route codes, or other criteria. Using the message table, you can assign strings to variables that are passed as parameters to a command list. You can route the message to any location and specify a list of actions for the message based on information selected from the message.

- **Automation Task:** The NetView automation task executes NetView tasks that are not dependent on a physical terminal logged on or with NetView can respond to operating system, subsystem, and network messages without operator intervention. The automation task allows NetView to execute whether or not VTAM is active. The automation task also enables:
	- Several automation tasks to execute concurrently
	- $-$  NetView to initiate functions after  $VTAM$  becomes active
	- NetView functions that require VTAM to be deactivated after VTAM terminates
	- $-$  MVS Routing of write-to-operator (WTO) and write-to-operator-with-reply (WTOR) messages
	- $-$  MVS Descriptor codes and other message processing options within a user-written GLiST to solicit replies from system operators.
- NetView Commands from MVS Consoles: NetView commands may be entered on an MVS console by using the designator character for the NetView subsystem. NetView functions that require full-screen mode, such as session monitor, status monitor, and many hardware monitor functions, still require a NetView console.
- Hardware Monitor Alert Automation: The NetView hardware monitor now provides an additional operator alert notification message that allows a CLiST to automate an appropriate operator action in response to the alert.
- Alert Handling: Alerts are sent to the hardware monitor data base and may be displayed at an operator console. The response to an alert can be automated using recommended action lists in a CLiST. However, alerts are not displayed in a remote host if NetView is installed using the DASD conservation option. In this case, the best solution is to automate the response to the alert at the remote host. If the response cannot be automated, a CLIST can forward a message with the alert parameters in it. This message is then forwarded to the focal point host. A CLiST using the GENAlERT command processor can be used to change the message back into an alert for display at the focal point host.
- Multisystem Support: There are two ways to automate a system. The first is to use the software programs installed in the central site and in remote systems. The software used for automation is illustrated in Figure 3 on page 16. In this case the automation processes use the software within each host and in normal cross-domain sessions, but cannot handle the initialization process of remote hosts.

The second is to add hardware between central sites and target systems that allows you to develop automation tasks to initiate system processes. Startup and shutdown, which require an initial program load (IPL), can be automated by using a direct connection from the central site to a remote host. An IBM Personal Computer (PC) can be used load the microcode, IPL, and initialize the target (remote) host's programs. There are two program offerings - one that runs in the host, Inter-System Control Facility, and one that runs in the PC, Inter-System Control Facility/ $pc - th$ at are required for automation of remote Initialization processes. The ability to use hardware connections is an important automation feature and its use is illustrated in Figure 4 on page 17.

These program offerings are documented in Inter-System Control Facilities Planning and Installation and Inter-System Control Facilities Operation.

Procedures to implement these connections and various other automation topics are discussed in some of the marketing publications listed in "Marketing Publications" on page 40. These publications also discuss many other topics related to automation and most of them give examples on how to code the necessary procedures.

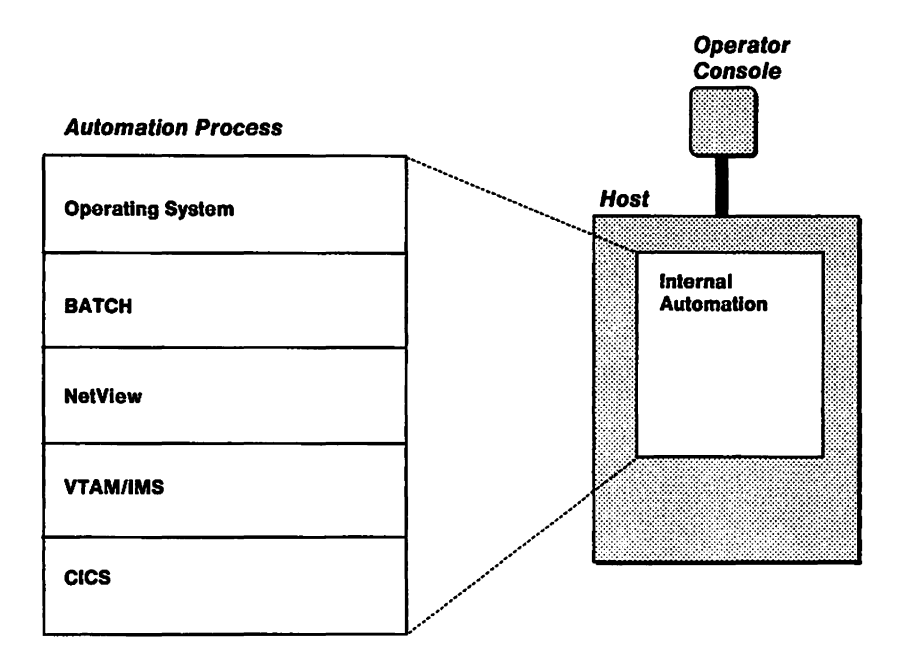

Figure 3. Automation Using Software within a System

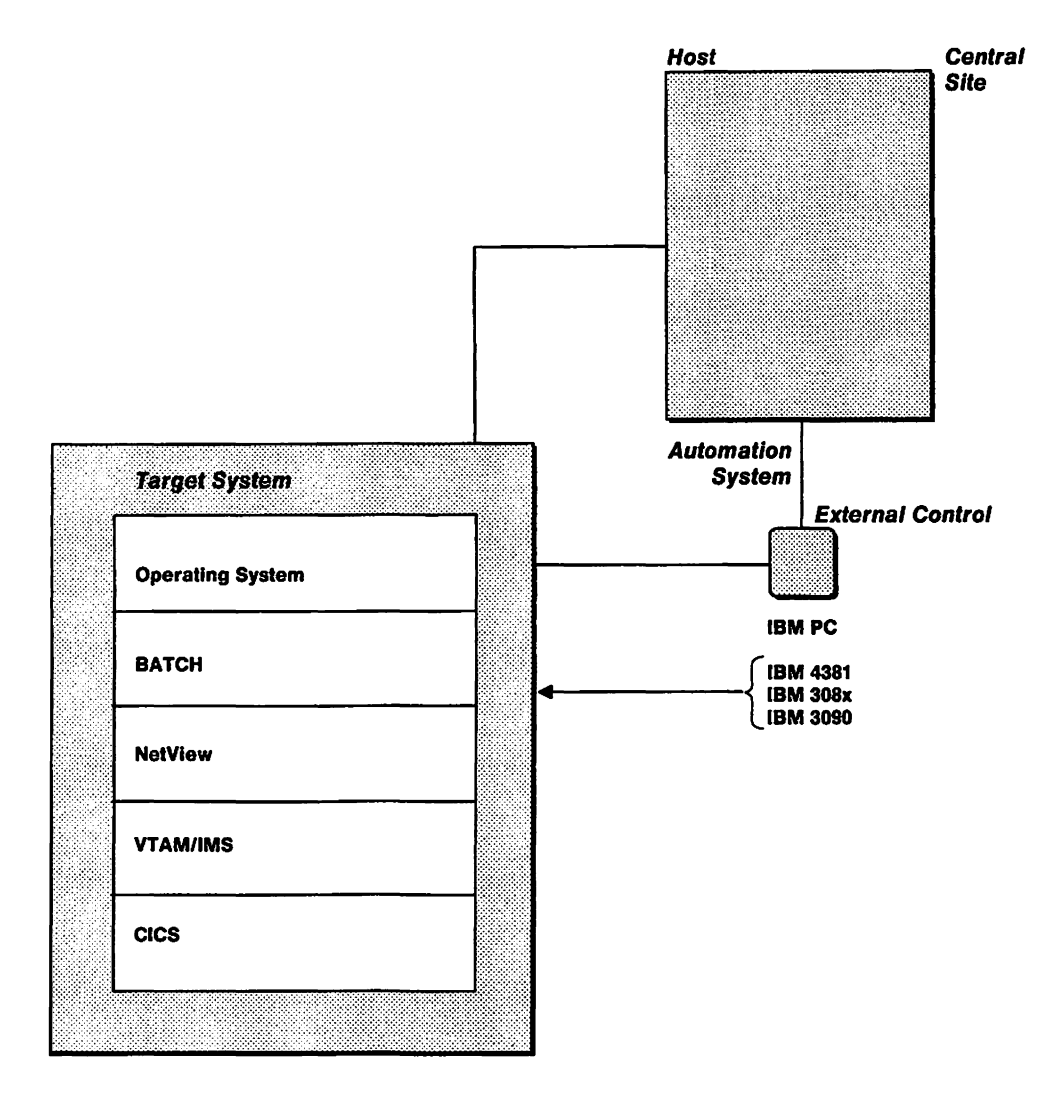

Figure 4. Automation Using Hardware Connected to the System

# **Planning for Automated Operation**

The role of the operator changes when a system is automated, so that the distinction between network operator and system operator no longer exists. A single person can perform the operation functions for the entire system. Therefore the term operator can refer to the system engineer, the operator analyst, or the network operator.

The operator's major tasks are reading messages that appear on an operator's terminal, identifying those that require action, and taking appropriate actions. Using NetVlew, messages can be limited to those that require operator intervention, such as mounting tapes, or changing forms on a printer. Because of their familiarity with running the network, operators can identify procedures that are good candidates for automation. Other sources that help identify procedures that can be automated are:

- System, NetView (or NCCF), and application logs
- Operator procedures

Handbooks, manuals and especially operator handwritten notes are excellent sources of procedures. This information is especially useful on a shift basis. It provides information about procedures that can be automated using the timer function. These procedures need to be checked for accuracy before they can be successfully automated.

• Problem management data base

This data highlights repairs that are needed for different problems. The data base also provides information useful in setting priorities for procedure automation.

- User phone calls to the help desk
- Operator experience and rules of thumb. Operator experience is a valuable asset when implementing automated operations.

The operator may assist with the installation of the sample NetView including the automation GUSTS and tables supplied with the product. GUSTS and tables can be tailored to optimize the effect they have on operator productivity.

### **The System Programmer's Role in Automation**

The system programmer, who performs the tasks of both the system programmer and the network programmer, needs to be familiar with the following functions in order to use the automation features of NetView:

- NetView CLIST language
- The NetView DSIPARM members or NCCFLST files
- NCCFIC (NetView Initial CLIST)
- Operator IDS and profiles
- Operator logon initial CLISTS
- Message table language
- NetView AUTOTASK command
- Message flow in NetView and the operating systems
- MVS Definition of subsystem consoles
- VM Use of PROP
- VSE Use of VSE/OGGF.

System programmers, with assistance from operators, determine what procedures need to be automated. They can then write appropriate exit routines or CLISTs to execute these procedures without operator intervention. This reduces the number of repetitive tasks performed by operators and helps eliminate careless errors, thus improving system reliability.

Automation tasks can be defined to execute GUSTS in response to messages. The operator does not need to be logged on to these tasks. In order to activate an automation task, programmers need to use the AUTOTASK command and supply the operator IDS and profiles. If the automation message table routes a GUST to an automation task, there must be an active automation task with an operator 10 to which it can be routed. These operator IDs must be assigned passwords. This prevents unauthorized users from logging on to an operator 10 intended for automation task use.

Using NetView automation, messages that do not require action can be suppressed. Messages that require a command or commands as a response can be automated so that the commands are not displayed.

The NetView tape contains samples that define the scope of the AUTOTASK command. By modifying these samples, a system programmer can restrict the use of the AUTOTASK command for his network.

rays Automation tasks are also needed to execute NetView commands entered from an MVS console. Responses to these commands need to be directed back to the console from which the commands were entered.

ravs System programmers are also responsible for defining the scope of the AUTOTASK command, adding AUTOTASKS that specify CONSOLE = *nn* so that MVS operators can issue CUSTS, and testing each new CLiST using the TEST mode of the AUTOMSG command.

#### **Security and Authority**

The system programmer is responsible for ensuring that only properly authorized operators have access to various network control facilities. This can be done using operator profiles.

**Operator Profiles:** An operator profile describes what commands an operator can execute when managing the system or the network. There must be at least one operator profile for each domain where an operator can control resources. Operators can use the same profile, or one operator can have several profiles. The operator specifies which profile should be used by typing the profile name on the NetView logon panel.

An operator profile:

- Defines operator control as global or specific. Global operators control all network resources, whereas specific operators control only the resources assigned to them.
- Defines which commands an operator can execute and the files an operator can browse (scope of commands).
- Lists, for a specific operator, resources this operator can control (the span control).
- Designates the domains with which the operator can start cross-domain sessions
- Names a command or command list which executes automatically at logon.
- Designates the hardcopy printer which starts automatically when an operator logs on.
- Defines whether this operator should receive undeliverable messages.

Defines whether this operator receives undeliverable messages.

NetView requires that an operator profile be defined. However, only the profile name is required.

There should be at least one operator in each domain whose profile specifies that the operator is an authorized message receiver. An authorized message receiver gets all undeliverable messages, such as authorization and lost terminal messages not covered by the ASSIGN command.

### **The Operator's Role**

The operator interacts with the operating system, NetView, and VTAM to monitor and control network resources within the VTAM domain. After the system programmer has created operating procedures, the operator uses the procedures to manage the domain. The operator receives and responds to messages and enters commands to change the way the domain is operating.

Automated operations assists operators in doing their jobs better by:

- Reducing the number of messages sent to an operator
- Replacing standard recommended actions with automated procedures
- Highlighting the messages that really need operator intervention
- Using procedures that provide greater up-time
- Simplifying task management to make operator training quicker and easier.

For more information on these subjects, refer to NetView Installation and Administration Guide.

#### **Operation Procedures**

Prior to NetView Release 2, NetView provided a total network management system. It provided network problem determination data, information on network sessions, and data on network status. Now, Release 2, allows NetView to manage the operating system. With NetView executing as a program on the MVS subsystem interface, the user has several options in designing the startup or shutdown of the network or of the system. Choose the option that best fits the objectives of your installation. Determine what system features you need. For example, do you need the facilities provided by JES such a PROCLIB or user catalog to be available during the network startup or do you want NetView to activate JES and other system application programs?

#### **Start Procedures**

**MVS With NetView on the subsystem interface (SSI) there are different ways to** initiate NetView, each with its own advantages. Prior to NetView Release 2, the steps of the startup process were:

- 1. IPL MVS.
- 2. Start JES2 or JES3.
- 3. Start VTAM.
- 4. Start NetView (including OCCF).
- 5. Start the network with the application programs, controllers, etc..

In this scenario the network management and the system automation features of NetView were not available to the user until VTAM was up and running. In contrast, with NetView on the subsystem interface there are several alternative paths.

One of the alternate paths would be to:

- 1. IPL MVS.
- 2. Start NetView.
- 3. Use NetView automation to activate JES.
- 4. Use NetView to bring up VTAM and the network (optional).
- 5. Start all required application programs.

Using this path, the automation features of NetView are used to bring up the entire system. JES and the network management features of NetView are available to bring up VTAM. This process emphasizes the automation features of NetView and is

useful even if you are not going to use NetView for network management functions. It allows NetView to become a system manager as well as a network manager. The advantage of this order is that it maximizes the use of the automation features of NetView. Initial CLiSTS can be designed to bring up all the applications and even handle exceptional conditions automatically. One step does it all. The disadvantages of this procedure are that it requires defining NetView so that it is not dependent on JES. The system must wait until JES is available to take full advantages of the JES utilities. All the procedures must be in SYS1.PROCLIB and the libraries must be cataloged in the master catalog.

Another process is:

- 1. IPL MVS.
- 2. Use MVS to start JES.
- 3. Start NetView.
- 4. Use NetView to bring up VTAM and the network.
- 5. Start all required application programs.

Once VTAM is started, the network management capabilities become active to support full startup of the network. This method provides ensures that the JES facilities of the MVS operating system, such as PROCLIB, user catalog, dynamic allocation, and catalog alias support are available to the NetView job.

 $\forall$ <sup>36</sup> NetView runs in a virtual machine under the group control system (GCS) and can be started with a GCS EXEC. For additional information on GCS see VM Group Control System Command and Macro Reference

VSE Similar procedures for starting NetView can be developed for VSE using VSE/OCCF.

Also, see NetView Operation for additional information on starting NetView in all of the operating systems.

#### **Automatic Network Startup**

**MVS** With the AUTOTASK command, CLiSTS issued from the MVS console activate the network at a certain time every day. During a system bring-up or scheduled VTAM restart, the network, including network applications, can be started automatically without operator intervention.

- 1. After initializing the value of necessary task global variables to track status of the overall procedure, a CLiST issues a START VTAM command.
- 2. When VTAM initialization is complete, NetView begins using VTAM interfaces for session and hardware monitoring. As each required interface becomes active, global variables can be set and tested to determine when full network management function is available.
- 3. When network management is fully available, CLiSTS can activate the network with full NetView support and logging of events and messages.
- 4. Network applications may also be started at this point, and any operator interactions they may require during startup may be automated.
- 5. When the global variables indicate that network has resources and applications are available, the automation sequence for startup is complete and the global variables can be reset. This state may be used as an initial state for automated recovery routines.

#### **Shutdown**

The network management facilities can be used both for automation and for operation support when shutting down a system. NetView continues to function even after VTAM has been brought down. Therefore, support for automation continues for the scheduled and unscheduled restarts for the network and other system application programs.

The command Z NET stages the shutdown by preventing new sessions from being established. The network operator can deactivate other sessions or the process of deactivating network resources can be automated. NetView continues to display messages that might occur during shutdown of the network.

### **Problem Determination**

The most common problem that is likely to arise with automation, is that a message that normally drives a CLIST does not occur. Some of the events associated with the message occurred but results normally accomplished by the CLiST do not occur.

To determine why the message did not occur:

- 1. Inspect the appropriate console, network, and system logs.
- 2. Check message table entries and determine which message automation table is active.
- 3. Determine which task processed the message.
- 4. If necessary, use the procedure in "Reporting a Problem" to report the problem.

A second type of problem that occurs is that a CLIST executes when it was not expected to. If this happens, perform the following:

- 1. Verify that the suspected CLIST did, in fact, execute.
- 2. Find the log entry that designates which message table IF condition was matched.
- 3. If necessary, use the procedure in "Reporting a Problem" to report the problem.

#### **Reporting a Problem**

To report the problem to an IBM representative you need:

- Log showing message but no command or command response
- Log showing erroneous message table match (if applicable)
- Log showing active message automation table
- Listing of message automation table and MVS message processing facility (MPF).

## **Customization**

NetView allows you to write your own code to supplement existing NetView functions. Customization is an on-going activity. Operators and system programmers need to recognize alerts and operational procedures that arise routinely and Identify them as candidates for automation. NetView provides several ways to automate the network:

- Customize messages and alerts.
- Route Messages.
- Write CLISTS.
- Use exit routines to perform specialized tasks.
- Add functions with command processors.
- Adapt commands.
- Define automation subtasks.

#### **Messages and Alerts**

Three types of occurrences that trigger messages or warnings to operators are candidates for automation.

- 1. Regular messages that indicate the start of a batch job or the activation of application programs on a regular schedule. These messages need system information in order to trigger and automate them.
- 2. Real time messages that indicate that an occurrence (an alert or an event, a program execution etc.) has taken place. Several related messages may be issued for an event, so the whole group of messages must be automated.
- 3. Alerts sent to the hardware monitor data base. This alert is described in "Automation Using NetView" on page 14 in the section Alert Handling.

Many of the message handling and message display features of NetView have been revised and enhanced. Detailed information on filtering. message automation. and displaying messages is available in the following publications:

- NetView Operation
- Network Program Products Samples
- NetView Installation and Administration Guide
- NetView Customization.

#### **Message Automation**

The NetView message table allows enhanced message parsing and selection. The new format allows the user to scan a message for pertinent information in each message with an IF statement that uses flexible text scanning. See the example in Figure 5.

Look for the string ACBERROR anywhere in the message:

```
IF TEXT = . 'ACBERROR' . THEN
```
Look for the string at a specific position or start position:

IF TEXT(1) = 'IST485I' ... THEN IF TEXT(26) =  $\dots$  'ACBERROR'  $\dots$ 

Figure 5. Examples of Flexible Text Scanning

A string extracted from the message can be passed to a variable to be used in a command list. You can do this using several different messages. The THEN portion of the statement is an action list for the messages recognized by the IF statement. This action list can be taken from the Recommended Action panel or from the NetView Diagnosis manual and turned into a list of commands. This is illustrated in Figure 6 on page 24. The message table can be updated dynamically. In NetView Release 2, the message table replaces MSGCMD.

Action list for recognized message:

```
IF TEXT(1) = 'IST' ... 'RECEIVE'\ldots 'SENSE = ' SENSECD \ldotsTHEN EXEC ( CMD('RCVERR ' SENSECD)
ROUTE(ONE AUT01 AUT02) ) 
DISPLA Y(Y) HOLD(N) 
SYSLOG(Y) NETLOG(N);
```
Figure 6. Example of Message Table Action List

i.1Vs Write-to-operator (WTO) messages can be processed by NetView.

VES VSE Using VM/PROP and VSE/OCCF NetView can process operating system commands.

The existing AUTOMSG has additional message handling features that allow more options for dealing with messages, such as suppressing them, using the message table in conjunction with a CLiST to have the system respond to the message, and highlighting messages that the operator really needs to see.

#### **Message Filtering**

You can set up message filters that correspond to the important message indicators on the status monitor and browse the network log. You can then browse the network log to see which message caused the highlighted message indicator.

#### **Non-Deletable Messages**

When NetView receives a message, it displays the message on the screen. When the screen wraps, NetView writes over the old messages with new ones. You can define certain messages to be non-deletable using the message automation table facility (AUTOMSG) facility. NetView holds the message on the operator's screen, even if the screen changes. The operator can delete the message when it is no longer needed. Messages requiring a reply and full-screen messages are automatically held on the screen. Refer to NetView Operation for further information.

#### **Message Routing**

NetView Release 2 offers several message handling enhancements. The message table has been refined and must be reviewed for the new automation functions. The ASSIGN and AUTOMSG commands have also been altered. MSGCMD has been changed to use the IF ... THEN ... format in the automation message table. Review any routing procedures that contain these commands. Refer to NetView Operation, Network Program Products Samples. and NetView Installation and Administration Guide for additional information.

Route message based on the originating domain: IF DOMAINID  $=$  'CNM01' THEN EXEC ( ROUTE(EASTNET)) Route message based on the route code: IF ROUTECD(2) = '1000000X' &  $ROUTECD(1) = YOXXXXXX'$ THEN ROUTE(AUTHRCV)

Figure 7. Routing Using the Message Table

Before using NetView, you need to set up a message routing scheme for your network. Many network messages are solicited. That is, they are sent in response to a particular command. These solicited messages are sent to the operator who entered the command. Copies of solicited messages can also be routed to other operators.

There are also general system messages, such as lost terminal messages, unsuccessful logon messages, or undeliverable messages, that are not sent to a particular operator. These messages are called unsolicited messages. NetView lets you use an ASSIGN command to define which operators should receive these unsolicited messages.

Messages can be routed by the message identifier or the prefix of a message identifier. Messages can also be divided into categories, such as lost terminal messages or storage messages, and sent to designated operators.

You may also want to define one or more of your operators to receive any messages not specifically routed with the ASSIGN command. This is done with the MSGRCVER=YES operand of the AUTH definition statement. Messages not routed to an operator with an ASSIGN command or with the AUTH definition statement are sent to the system console operator.

Use the following procedure for establishing a message routing scheme:

- 1. Decide which tasks each network operator does.
- 2. Determine which messages can be received for any given task.
- 3. Determine which operators should get the unsolicited messages and which operators need to see copies of them.
- 4. Decide which operators should get a copy of solicited messages that are sent as the direct result of a command.
- 5. Distribute the message automation work across several automation tasks.
- 6. Identify any message-driven procedures that may represent more processing than a single automation task can handle. To alleviate the condition when a single task cannot handle a message:
- Break the task into events and assign a specific automation task to handle each event.
- Specify this task name in the message table entry.
- Do this for each message.
- 7. Define automation tasks for a specific network domain.
- 8. Add an AUTOTASK command to the NCCFIC CLIST for an operator ID that is set up to provide special environments needed for certain commands.

### **Command Lists**

A command list (CLlST) is a group of commands and special instructions collected under one user-defined command name. When the operator types the CLIST name at a terminal, all the commands and instructions in the CLIST run. Therefore, CLISTS save time and make the operator's job easier.

CLiSTS are the most useful tool for customizatlon and automation. A ready-made set comes with the NetView tape. Then let necessity and research be your guide. CLiSTS are the prime tool for automating your network system.

To determine which CLiSTS you need, analyze the tasks the operator performs repetitively. For example, you can use a CLiST to reduce a long VTAM operator command to a short command name. As you become familiar with the capabilities of CLiSTS, you should re-evaluate which operator tasks you can simplify or automate with a CLiST.

CLISTS expand operator control. They can automate network operations and simplify the operator's task. The most basic CLiST format is a list of NetView, VTAM, and MVS commands that run when the operator types in the CLIST name.

CLiSTS are written in an interpreted CLiST language. When you think of a function that you want to add to NetView, first see if a CLIST can do the function.

It Is important that each CLiST contain documentation that describes its function and how it is used. CLiSTS with good documentation are easier to use, maintain, and expand.

When planning your CLISTS, use the following guidelines:

- 1. Start with simple functions.
- 2. Document each logical step with comments.
- 3. Code the lists In modular fashion.
- 4. Provide user help and prompting.
- 5. Use fully tested CLISTS to build new ones.

Use CLiSTS to automate the following:

- Routine daily tasks
- Simple system problems
- Recovery from minor system job failures
- Recovery from major system job failures (example: restart Customer Information Control System/Virtual Storage (CICS/VS) when it abends)
- Variations in the order that commands are run
- Messages sent to the operator
- Network events and the action on these events.

 $,$   $\sim$  200 Whenever an existing procedure or CLIST issues an MVS or a JES command, the command uses the new MVS command processor in NetView.

Information about messages is made available to a GLIST through a set of preset local variables. This procedure is described in NetView Command Lists.

#### **Global Command List Variables**

Global command list variables are values that can be passed to a GLIST to be updated, defined, or referenced by different operators. They offer the system programmer flexibility and mobility within the network. They also provide the operation staff opportunities to automate tasks such as indicating a message suppression level or message compression that is different for different types of operators. Global variables can also be used to store cumulative information from unsolicited messages. Refer to NetView Command Lists for the rules used when defining and using global variables.

#### **CLiSTs for Backup and Recovery**

Use GLISTS to automate recovery and backup functions. NetView supplies a basic set of GLiSTS designed to intercept certain events and perform the recommended action to recover from these events. These GLISTS have help panels. Some of these GUSTS are message-driven. Message-driven GLISTS allow the system to control messages which would otherwise have shown up on a NetView console and required operator intervention. For additional information, see NetView Command Lists.

#### **Using Timer Commands and CLiSTs**

Use the AT and EVERY commands to schedule a command or GLIST to run at a certain time, or in certain time intervals. For example, you might want to schedule a GLIST to run at 9:00 every morning, or a command to run every hour. Operators can also schedule a command or CLIST to run after they have logged off. For more information on these commands, see NetView Operation.

 $1.99$  Timer CLISTs can also issue MVS commands, which makes them an ideal tool for system automation.

#### **Initial CLiSTs**

An initial GLIST is a GUST that executes automatically when NetView is started. This initial GUST can call other GLISTS. Use the initial GLIST to define the functions you want performed each time NetView is initialized. For example, you might want to use timer commands to activate or deactivate network resources on a daily basis. Another possibility is to place an ASSIGN command in the initial CLIST to set up global message routing at NetView initialization.

It is a good idea to put your ASSIGN commands in an initial GLIST to be run when NetView is started. You may want to use the scope of commands to limit the use of the ASSIGN command to one operator to avoid conflicting assignments. For more information on the ASSIGN command, refer to NetView Operation.

With NetView as an MVS subsystem, it is possible to issue CLISTS from an MVS console that enable NetView to bring up and recover VTAM as well as TSO, IMS, GIGS, and other vTAM-dependent applications and subsystems. NetView message automation and GLIST facilities can be used uniformly and consistently for automated control of operator functions in multiple console support (MGS), job entry subsystems (JES), and applications that can be accessed by the NetView terminal access facility (TAF). The AUTOTASK command can be added to the NetView initial

CLIST and can be used to bring up MVS application programs. A single NetView CLiST can issue commands to any of the above systems and applications and its execution can be triggered or modified by messages from any or **all** of them.

#### **Operator Logon CLiST**

An operator logon CLiST is a single CLiST that can be defined to execute automatically when an operator logs on. As a start, use the operator logon CLiST to set up PA and PF keys and define which unsolicited messages this operator should receive. You can also use the operator logon CLiST to automatically start TAF sessions or cross-domain sessions. The NetView logon screen allows operators to decide whether or not they want to run the operator logon CLiST when they logon.

NetView supplies a sample logon profile CLIST called LOGPROF1. This CLIST can be used as is or it can be altered to fit the needs of your operators. You can also write a different CLiST for each operator to execute automatically after the operator logs on to NetView.

### **Exit Routines**

NetView provides exits to enable you to write exit routines to edit data flowing to or from NetView. In NetView Release 1, some of the exits were used for special functions. In Release 2, these functions have been incorporated into NetView so that all the exits provided by NetView are available for use. See NetView Customization for further information.

#### **Command Processors**

A command processor is code that runs a NetView command. You may want to write your own command processors to add functions to NetView that are not covered by the existing commands. User command processors are written in assembler language and assembled and link-edited as load modules. The name of any command processor must be defined with CMDMDL statements when NetView is started.

Command processors are powerful customization tools. They allow you to create your own commands and functions.

Command processors may be used along with user-written exit routines to automate certain operator tasks. For example, you can write a procedure to respond to certain error messages by deactivating failing links and activating others or by initiating a VTAM trace facility. (These functions can also be done with command lists.)

### **Subtasks**

NetView allows the system programmer to write subtasks. These are called optional subtasks.

MVS In order for subtasks to execute CLiSTS in response to messages without requiring operators to be logged on to those tasks, the system programmer needs to decide how to use the AUTOTASK command and supply operator IDS and profiles for the automation tasks to use.

NIVS Automation tasks are also needed to execute NetView commands entered at an MVS console and direct the command response back to the same console. The AUTOTASK command can be added to the NetView initial CLiST. For example, you might write a subtask to centralize a process that would be used by several

different subtasks, such as access to a data base. You might also write a subtask to process certain types of data or to perform other functions.

For more information on customizing NetView, see NetView Customization.

### **NetView Configuration**

NetView provides effective network and system operation from a central site. For network operations, NetView together with NetView/PC gives the customer a framework for managing SNA and non-SNA components.

#### **Distributed Management**

NetView Release 2 is available with an alternative installation option for users of remote VM and VSE systems in a distributed environment. This option is used to conserve storage (DASD). NetView, in the distributed environment, is installed in the remote system without most of the operator or help panels. Alerts are forwarded to the central site, as is other data that normally appears at a network operator's console. Data that is provided by the status monitor and the browse facility is still available at the remote site.

The new installation option can be used to connect, automate, and manage from a central site. Sessions are managed from the central site and can be started and stopped dynamically. The necessary links can be activated and deactivated using timers and automation features.

#### **Configuration Planning**

To understand the importance of configuration planning, you must understand that NetView gets its configuration information from several places:

- VTAM: When VTAM is informed that a session has started or ended, it sends session-related information to the NetView program that resides in the same host.
- NCP: NCP sends trace information to NetView.
- Other NetView programs: Some information about a session must be obtained from NetView programs in other domains. This information is requested and received through a NetView-NetView session.

The following tables summarize the data that NetView provides. Use these tables to help in planning the placement of complete NetView programs and the placement of NetView programs that have the installation option.

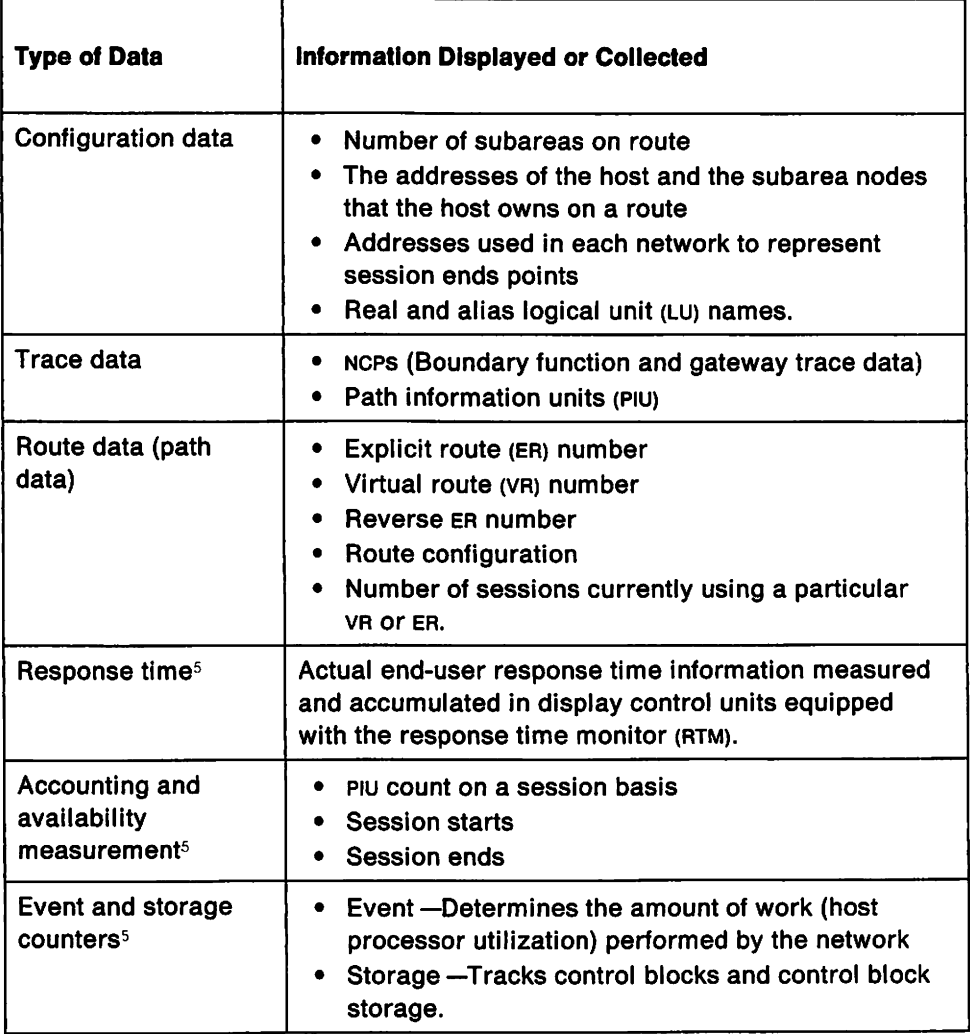

Figure 8. Session Monitor Data

<sup>5</sup> Data is collected in the system management facility (SMF) or another external log. The collection process should be driven using NetView CLiSTS running under an automation task. This ensures that the data is recorded at regular intervals. By defining several CLiSTS, one for each group of resources you can record, data for each group. In multiple subarea environments, recording data by groups reduces the impact of data collection on the network and the host.

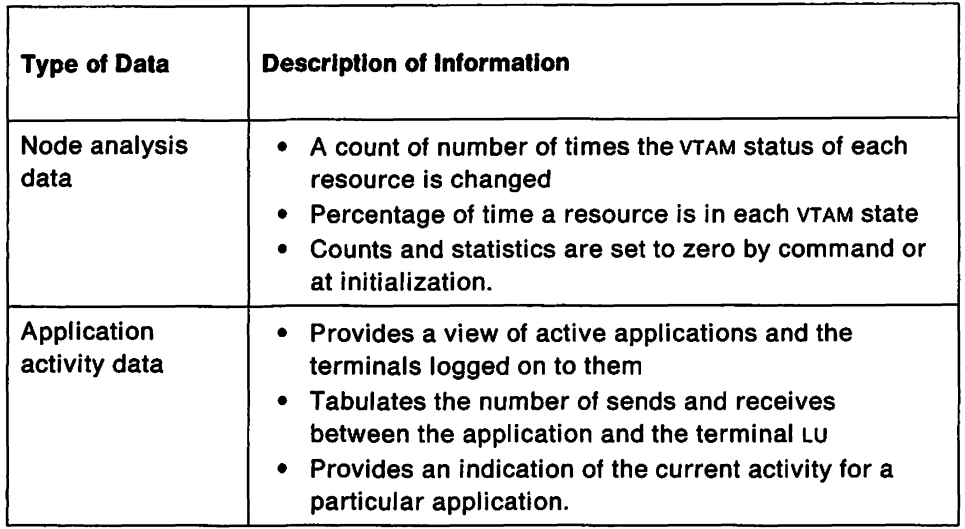

Figure 9. Status Monitor Data

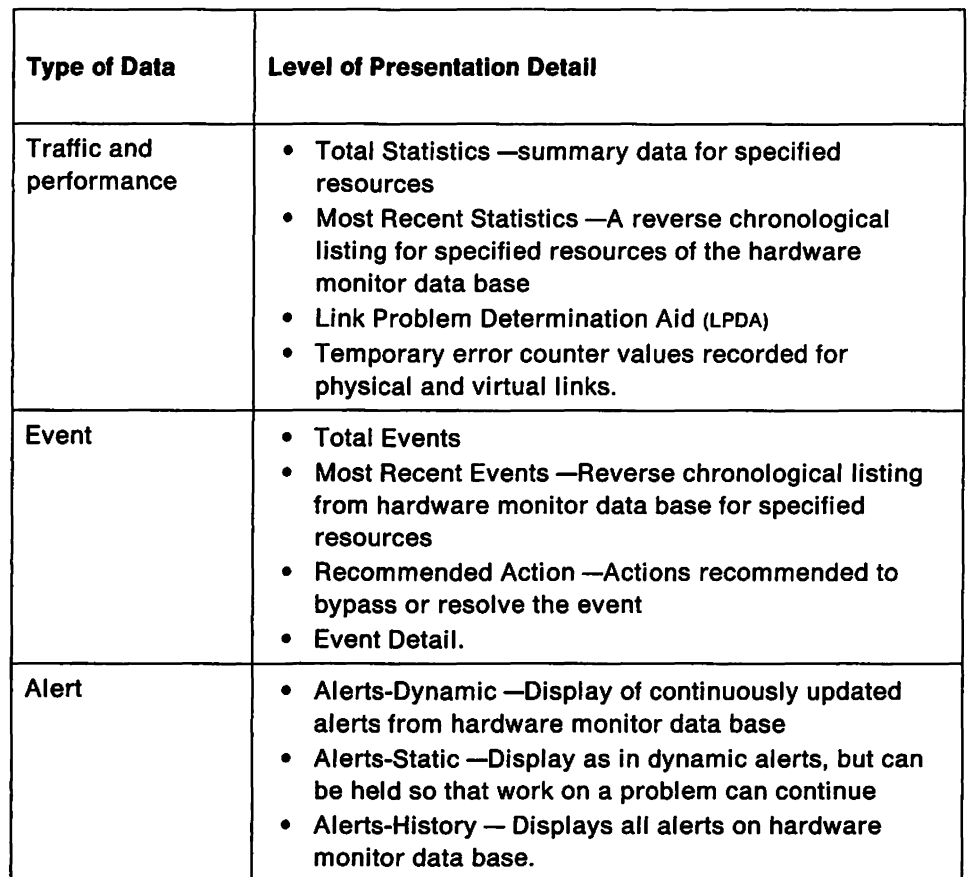

Figure 10. Hardware Monitor Data

| <b>Type of Data</b> | Command                                                                                                    |
|---------------------|----------------------------------------------------------------------------------------------------|
| Modem data          | LPDA-1 operands (for 386X or 586X modems)<br>Link status (LS) for local modem, remote<br>modem, and remote device<br>Remote digital terminal equipment (DTE)<br>Interface for current and transition states of<br>Electronic Industries Association (EIA) leads<br>Remote modem self-test (RST) for modem<br>configuration, engineering change (EC) level,<br>and failing field-replaceable units.<br>LPDA-2 operands (for 586X modems only)<br>Line analysis (LA) for line parameters<br>Transmit/receive test (TRT) causes a pair of<br>modems to exchange sequences of predefined<br>bit patterns over the line and report results<br>Modem and line status (MLS) for modem<br>configuration, type of link segment, installed<br>features, analog parameters, and the remote<br>DTE interface status. |

Figure 11. Hardware Monitor Data-Modem Data

#### Required NetView-NetView Sessions

To obtain data at a host other than the one that collected the data, NetView-NetView sessions are required. Only hosts that have participated in the session setup can obtain data about a session.

In order to send operating system commands from one host to another, a NetView-NetView session is required. The session then allows control of the remote system.

Required Sessions Within a Single Network: For one NetView to obtain session information that was collected by another NetView in the same network, the two NetView programs must have a session between them.

Required Sessions Across Multiple Networks: For one NetVlew to obtain session information that was collected by NetView in another network, the NetView in each gateway host must have a session with NetView in the adjacent hosts in the session setup path. This allows one NetView to obtain session information that was collected by NetView in another network, even if the two NetView programs do not have a direct session with each other.

### Terminal Access Facility (TAF)

To use TAF, you need to plan which subsystems to use, and which operators control these subsystems. You also need to define some additional items to VTAM, NetView, and the subsystem.

TAF lets an operator control any combination of the following subsystems from one NetView terminal. The operator does not have to log off the NetView terminal or

use a separate terminal for each subsystem. Subsystems you can access from a NetView terminal are:

- Customer Information Control System/Virtual Storage (CICS/VS)
- **IMVS Information Management System/Virtual Storage (IMS/VS)**
- MVS Time Sharing Option (TSO)
- VM VM SNA Console Support (VSCS)
- Distributed Systems Executive (DSX) Versions 2 and 3
- Host Command Facility (HCF)
- Network Performance Monitor (NPM) Release 2
- IBM 8100/Distributed Processing Programming Executive (DPPX)
- IBM 8100/Distributed Processing Control Executive (DPCX)
- Cross-domain NetView systems.

For more information, see NetView Installation and Administration Guide.

#### **Other Products that Work with NetView**

NetView acts as a program base for IBM communications network management products. The network operator can operate these products through the NetView terminal and use them to help control and monitor the network. Each of these products must be ordered separately.

**VM and Group Control System (GCS):** NetView runs in a virtual machine under the Group Control System (GCS). For additional information see VM Group Control System Macro Reference.

You must use Programmable Operator Facility (PROP), (available with VM) in conjunction with GCS to allow any virtual machine console or NetView terminal to perform VM system operator functions and receive VM system operator messages, thereby allowing for greater flexibility in operator control. For more information on PROP, refer to VM Application Development Guide.

**VSE/Operator Communication Control Facility (OCCF):** A licensed program that allows a central site operator to control multiple remote systems. Allows a user to code a table with programmed responses to system and subsystem messages and to suppress information-only messages. Functions provided are useful in stand-alone and distributed environments. See VSE/Operator Communication Control Facility General Information for more information.

**Tele-Processing Network Simulator (TPNS):** Is a testing tool for online systems. It simulates network resources and can be used to test applications, subsystems, network configurations, and hardware. TPNS can be used to perform stress testing, performance testing, regression testing, and function testing. See Tele-Processing Network Simulator General Information for further information.

**Inter-System Control Facility:** There are two program offerings, one that runs in the host (Inter-System Control Facility) and one that runs in the PC (Inter-System Control Facility for the Personal Computer) that make the connection for automation of remote initialization processes.

**MVS Information/Management Feature of Information/System:** Works with NetView, to report and track problems at a data processing installation. It can also help you plan, coordinate, and monitor network changes, and maintain information about the system inventory of hardware and software components.

Information/Management can help network operators record error data captured by NetView, and thus automatically create a new problem record to track hardware problems in the network.

For more information, see Information/Management: User's Guide.

# **I nsta Ilation**

All installations of NetView begin with the procedures described in the Program Directory which is shipped with the product tape. The Program Directory guides you in moving NetView from the product tape onto the target system. When the process is finished, you must complete the steps in NetView Installation and Administration Guide to prepare NetView for production.

The installation of NetView is based on a set of precoded and tested sample network definitions. The sample definitions are shipped in machine readable form on the product tape and are documented in Network Program Products Samples.

The NetView installation then follows one of two separate processes described in NetView Installation and Administration Guide.

The first process, Part I of NetView Installation and Administration Guide, is for users who have previously installed NetView Release 1 using the sample definitions and are now migrating from NetView Release 1 to NetView Release 2.

Part II of NetView Installation and Administration Guide is for users who have not previously installed NetView Release 1 using the sample definitions. These users include those who are now converting from NCCF and those who are new to IBM network management products.

NetView also provides a simplified installation and customization procedure that includes:

- JCL in MVS and EXECS in VM to install NetView
- Command facility definitions for each of the components
- Sample data bases for each of components
- Start-up procedures to initiate and test NetView
- Sample VTAM definitions.

#### **Installation for System Automation**

MVS NetView can manage and operate networks. Now, NetView can also manage systems even if they are not part of a network. If you want to use NetView, with the primary aim being to automate a system, you should perform certain functions before installing NetView. NetView must be installed on the MVS subsystem interface (SSI). This installation requires that an MVS IPL must be done. Before installing NetView, prepare for the IPL by doing the following:

- Update the authorized program facility list. NetView must run as an authorized program from this list.
- Update the program properties table to include NetView.
- Change the subsystem names table to include NetView.
- Define an adequate list of subsystem consoles that NetView can use to issue MVS commands.

 $\omega$ 8 NetView can be used to automate MVS operations even when no network management functions are required.

Vilt VSE NetView Release 2 offers a new installation option that conserves program library storage by eliminating most information stored in panels. The installation option is designed for use in a distributed environment where there is a central site network operator who can access remote data in the target systems.

 $y_{\text{S}}$ . When installing NetView on vse, part of the command facility component is installed in the shared virtual area. The complete NetView is installed in NetView's user area. See NetView Installation and Administration Guide for additional information.

#### **Testing the New System**

The automation message table has to be created and tested before it can be used on a production system. Use a test system, separate from the production system, to test all changes.

Verify that a message automation table does what it should before putting it into production. Logic errors in a syntactically correct message table entry may cause system or network commands to be issued in error with unpredictable and potentially damaging results.

In some situations, testing dummy CLISTS that display information about how they are called may be useful in a test environment. You can use this method to check the message table logic. Refer to NetView Installation and Administration Guide for a complete description of the process.

# **Migration**

NetView provides a simplified installation and customization procedure for all the NetView components that includes:

- JCL in MVS and EXECS in VM to install NetView
- Command facility definition for each of the components
- Sample data bases for components
- Start-up procedures to initiate and test NetView
- Sample VTAM definitions.

*'dj* If you are converting from NetView Release 1, you can take full advantage of the automation features of the NetView by adding MVS system and job entry subsystem (JES2 or JES3) commands to the CUSTS. This enables you to use new CUSTS to automate system functions and applications beyond the scope of VTAM.

**Note:** If you are migrating from NetView Release 1, with MVS OCCF. you need to review the CUSTS that issue MVS or JES commands. Existing OCCF CUSTS have to be rewritten with NetView CUST commands. For migration purposes OCCF can run with NetView Release 2.

NetView Release 2 communicates with NetView Release 1 in another domain.

### **Message Table Conversion**

The system programmer needs to convert the NetView Release 1 message automation table to the new NetView format. A sample job to do the conversion is provided with NetView Release 2.

 $15\%$  If you have been using MVS OCCF to automate system messages, the position in a message where specific text occurs needs to be adjusted. The assumption is made that the first character of message text starts in column one. The JES JOBID is referenced as a message variable not as part of the text. The book listed in "Marketing Publications" on page 40, NMPFINetView Migration and Automation, contains specific information on how to make the adjustment.

### **Compatibility**

NetView Release 2 is functionally upwardly compatible from NetView Release 1 and the following are also upwardly compatible:

- NCCF V2R2 for MVS, MVS/XA and VSE
- NCCF V2 for VM
- NLDM R3 for MVS, MVS/XA and VSF
- NLDM for VM
- NPDA V3R2 for MVS, MVS/XA, VM, and VSE

In a multiple-domain network, or across multiple SNA networks, NetView can communicate with another NetView regardless of operating system. Also, in a multiple-domain network or across multiple SNA networks, NetView for MVS/370, MVS/XA, VM, or VSE can communicate with:

- NCCF V2 for MVS MVS/XA VSE or VM
- NCCF V1R2 for MVS or VSE
- NPDA V3 for MVS. MVS/XA, VSE, or VM
- NLDM R3 for MVS, MVS/XA, or VSE
- NLDM R2 for VM.

The NetView Release 1 hardware monitor component may not be used to view NetView Release 2 hardware monitor data. NPDA V3R2 or prior releases may not be used to view NetView data.

NetView is an alternative for NCCF, NPDA, and NLDM. However, to aid customer migration, the various releases of each of these products that can run with VTAM V3R1.1, V3R1.2, or V3R2 for the appropriate operating system are stated below. The current releases of these products that can run on VTAM V3R1.1 by operating system are as follows:

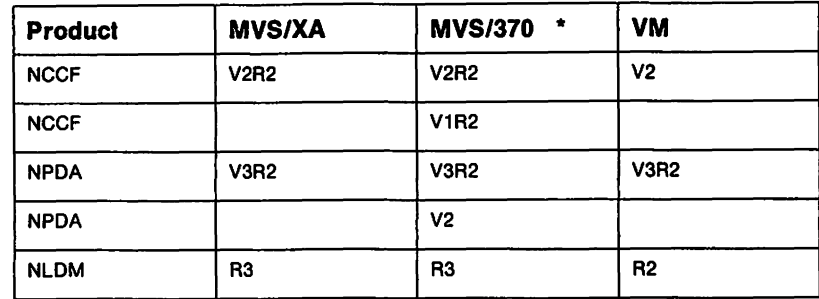

Note: • Runs on VTAM V3R1.1 for MVS/370 on MVS/XA in 24-bit compatibility mode

The current releases of these products that can run on VTAM V3R1.2 by operating system are as follows:

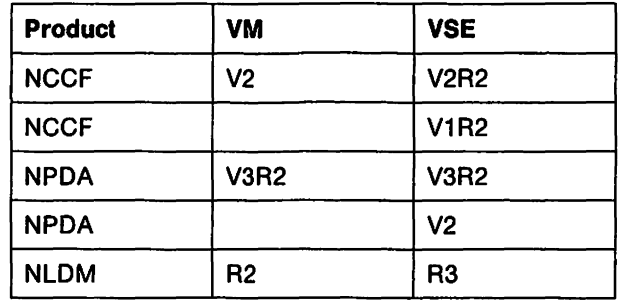

The releases of these products that can run on VTAM V3R2 by operating system are as follows:

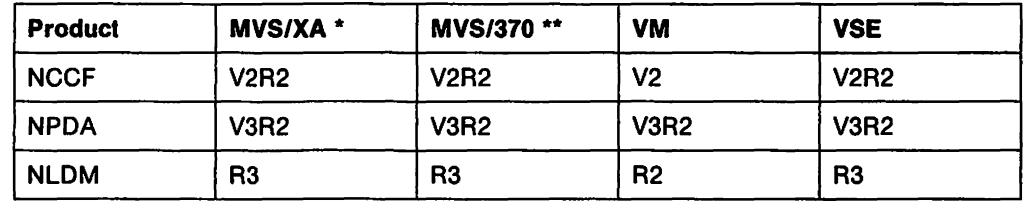

Note: \* Requires the MVS/XA version of VTAM V3R2

Note: \*\* Runs on VTAM V3R2 for MVS/370 on MVS/XA in 24-bit compatibility mode

### **Conversion Aids**

In order to help the automation process, the NetView tape provides a set of CLISTS and a sample network. Network Program Products Samples provides a guide on how to set up a network.

# **Bibliography**

# **NetView Publications**

The following paragraphs briefly describe the library of manuals for NetView Release 2.

This pc-based tutorial introduces SNA and basic network management concepts to NetView users. It is primarily designed for new or inexperienced network operators.

#### Automated Operations Planning Guide (SC30-3474)

This book is for system planners and system programmers who are developing a strategy for network automation using NetView. The book covers an assortment of planning tasks, such as learning what automated operations is, deciding which network components can be automated, and identifying repetitive operator tasks.

#### NetView Installation and Administration Guide (SC30-3476)

This guide helps system programmers install and prepare NetView for operation. It is arranged in a simplified, step-by-step style and is meant to be used in conjunction with the sample network documented in Network Program Products Samples.

#### NetView Administration Reference (SC30-3361)

This reference book is for system programmers and network operators who need a complete understanding of NetView's resource definition statements. This book lists each statement in alphabetical order giving its purpose and location.

#### NetView Customization (SC30-3462)

This manual is designed for system programmers and others who want to customize NetView to reflect their network's needs or operating procedures. It discusses how to write exit routines, command processors, and subtasks and explains how to modify NetView help panels and problem determination displays.

#### NetView Command Lists (SC30-3423)

This manual explains how to simplify network operator tasks by using command lists (CUSTS). It provides step-by-step instructions for writing simple and advanced CUSTS and for migrating from NCCF message automation to NetView message automation.

Automated Operations Using NetView Command Lists (SC30-3477)

This manual is designed to help system programmers and network operators write NetView command lists (CLlSTs). It gives step-by-step procedures for designing, writing, and testing CLiSTs.

#### NetView Operation Primer (SC30-3363)

This book, written for new network operators, provides a basic description of the network management task. Topics include starting and stopping a network, controlling resources, monitoring a network, and gathering the necessary data to report a problem.

#### NetView Operation (SC30-3364)

This manual, designed for system programmers and experienced network operators, provides a comprehensive explanation of network management using NetView. Topics include detailed command explanation and panel flows, as well as information on how the various components interact with each other.

#### NetView Messages (SC30-3365)

This manual helps system programmers interpret and respond to the error messages issued by NetView. It explains briefly what each message means, what the system action is, what the operator response should be, and what the related commands are.

#### NetView Operation Scenarios (SC30-3376)

This book shows how to use NetView in a problem determination setting in order to identify and to solve common network operation problems.

#### NetView Command Summary (SX27-3620)

This reference card provides network operators with a quick way to find the format of all the commands and the more commonly used CUSTS for NetView. The commands are listed in alphabetical order by component.

#### NetView Diagnosis (LY30-5587)

This manual aids system programmers in identifying a NetView problem, classifying it, and then accurately describing it to an IBM Support Center so a solution can be found.

#### NetView Hardware Problem Determination Reference (SC30-3366)

This manual provides alert information beyond that offered in the NetView panels. It is designed to assist system programmers, help-desk operators, and

network operators determine which specific component is causing the alert. It includes formats of trace records sent to NetView from the products that NetView supports.

# **Other Network Program Products Publications**

For more information about the manuals listed in this section, see Network Program Products Bibliography and Master Index.

Network Program Products General Information (GC30-3350)

Network Program Products Planning (SC30-3351)

Network Program Products Samples (SC30-3352)

Network Program Products Bibliography and Master Index (GC30-3353)

Network Program Products Storage Estimates (SC30-3403)

### **VTAM Publications**

The following list shows the publications for VTAM V3R1.1.

VTAM Installation and Resource Definition (SC23-0111)

VTAM Customization (SC23-0112)

VTAM Operation (SC23-0113)

VTAM Messages and Codes (SC23-0114)

VTAM Programming (SC23-0115)

VTAM Diagnosis Guide (SC23-0116)

VTAM Diagnosis Reference (LY30-5582)

VTAM Data Areas for MVS (LY30-5584)

VTAM Data Areas for VM (LY30-5583)

VTAM Reference Summary (SC23-0135)

### **NetView/PC Publications**

The following list shows the publication for NetView/PC. NetViewlPC Planning and Operation Guide (SC30-3408)

# **Marketing Publications**

The following publications are manuals or guidebooks that describe different techniques for automating and managing your network. Your IBM system representative can provide a list that contains summaries of the contents of each of the books.

The information contained in these documents has not been submitted to formal IBM tests. The use of the information is a customer responsibility.

MVSIXA Operations: System Commands (GC28-1206)

MVS/XA System Programming Library: User Exits (GC28-1147)

Automated Operations (AO) Using Standard S/NM Products (GG24-3083)

Automated Operations Implementation Guide (GG24-3111)

Automated Systems Operations for High Availability: Concepts and Examples (GG66-0260)

NMPFlNetView Migration and Automation (GG24-3113)

Alert Management Techniques (GG24-3114)

Operating Remote VM Systems from a Central MVS System (GG24-3009)

Communication Network Management/Managing Interconnected Systems (GG24-1539)

Communication Network ManagementlNCCF Terminal Access Feature (GG24-1540)

Communication Network Management/Central Site Operation (GG24-1558)

Communication Network Management/Remote Maintenance and Distribution (GG24-1575)

Communication Network Management/Operational Considerations for Large Networks (GG24-1602)

Communication Network Management/Performance Considerations (GG24-1617)

Advanced Communications Function Products Installation Guide (GG24-1557)

SNA Problem Determination Gulde/ACF R3 Volume 1 (GG24-1514)

SNA Problem Determination Guide/ACF R3 Volume 2 (GG24-1523)

Automated Recovery in a Communications Management Configuration Environment (GG66-0256)

Systems Analysis for High Availability, An Availability Management Technique (GG22-9391)

System Outage Analysis (GC20-1871)

Measuring Availability (GG22-9324)

MVSIXA Planning, Recovery, and Reconfiguration (GC28-1160)

DASD Availability Topics (GG66-0202)

TPNS: A Systems Test Tool to Improve Service Levels (GG22-9243)

Improving Stability in Large Systems (GG22-9051)

Component Failure Impact Analysis: An Availability Management Tool (GC20-1865)

An Introduction to the Communications Management Configuration (GG24-1521)

### **VM/SP Publications**

VMISP Operator's Guide, (SC19-6020)

VMISP System Programmer's Guide, (SC19-6203)

VMISP Application Development Guide, (SC24-5247)

VMISP Group Control System Guide, (SC24-5249)

VMISP Group Control System Macro Reference, (SC24-5250)

## **Other Related Publications**

Inter-System Control Facilities Planning and Installation, (SC30-3472)

Inter-8ystem Control Facilities Operation, (SC30-3473)

# **Glossary**

This glossary defines important NetView, NetView/PC SSP, and VTAM abbreviations and terms. It includes information from the IBM Vocabulary for Data Processing, Telecommunications, and Office Systems, GC20-1699. Definitions from the American National Dictionary for Information Processing are identified by an asterisk (\*). Definitions from draft proposals and working papers under development by the International Standards Organization, Technical Committee 97, Subcommittee 1 are identified by the symbol (TC97). Definitions from the CCIT Sixth Plenary Assembly Orange Book, Terms and Definitions and working documents published by the Consultative Committee on International Telegraph and Telephone of the International Telecommunication Union, Geneva, 1980 are preceded by the symbol (CCITT/ITU). Definitions from published sections of the ISO Vocabulary of Data Processing, developed by the International Standards Organization, Technical Committee 97, Subcommittee 1 and from published sections of the ISO Vocabulary of Office Machines, developed by subcommittees of ISO Technical Committee 95, are preceded by the symbol (ISO).

For abbreviations, the definition usually consists only of the words represented by the letters; for complete definitions, see the entries for the words.

#### Reference Words Used In the Entries

The following reference words are used in this glossary:

Contrast with. Refers to a term that has an opposed or substantively different meaning.

Deprecated term for. Indicates that the term should not be used. It refers to a preferred term, which is defined.

See. Refers to multiple-word terms that have the same last word.

See also. Refers to related terms that have similar (but not synonymous) meanings.

Synonym for. Appears in the commentary of a less desirable or less specific term and identifies the preferred term that has the same meaning.

Synonymous with. Appears in the commentary of a preferred term and identifies less desirable or less specific terms that have the same meaning.

ABEND. Abnormal end of task.

abnormal end of task (ABEND). Termination of a task before its completion because of an error condition that cannot be resolved by recovery facilities while the task is executing.

access method. A technique for moving data between main storage and input/output devices.

accounting exit routine. In VTAM. an optional installation exit routine that collects statistics about session initiation and termination.

ACF. Advanced Communications Function.

activate. To make a resource of a node ready to perform the functions for which it was designed. Contrast with deactivate.

active. (1) The state a resource is in when it has been activated and is operational. Contrast with inactive, pending, and inoperative. (2) Pertaining to a major or minor node that has been activated by VTAM. Most resources are activated as part of VTAM start processing or as the result of a VARY ACT command.

Advanced Communications Function (ACF). A group of IBM licensed programs (principally VTAM, TCAM. NCP, and SSP) that use the concepts of Systems Network Architecture (SNA). including distribution of function and resource sharing.

alert. (1) In SNA. a record sent to a system problem management focal point to communicate the existence of an alert condition. (2) In the NetView program, a high priority event that warrants Immediate attention. This data base record is generated for certain event types that are defined by user-constructed filters.

API. Application program interface.

application program Interface (API). (1) The formally defined programming language interface between an IBM system control program or licensed program and its user. (2) The interface through which an application program interacts with an access method. In VTAM, it is the language structure used in control blocks so that application programs can reference them and be identified to VTAM.

automatic logon. (1) A process by which VTAM automatically creates a session-Initiation request to establish a session between two logical units (LUs). The session will be between a designated primary logical unit (PLU) and a secondary logical unit (SLU) that is neither queued for nor in session with another PLU. See also controlling application program and controlling logical unit. (2) In VM, a process by which a virtual machine is initiated by other than the user of that virtual machine. For example, the primary VM

operator's virtual machine is activated automatically during VM initialization.

automatic reactivation. In NetView, the activation of a node from the inactive state without any action by the network operator.

channel. \* A path along which signals can be sent, for example, data channel, output channel.

channel-attached. Pertaining to the attachment of devices directly by System 370 Input-output channels to a host processor.

CICS. Customer Information Control System.

CLIST. Command list.

CMC. Communication management configuration.

CNM. Communication network management.

command. (1) A request from a terminal for the performance of an operation or the execution of a particular program. (2) In SNA, any field set in the transmission header (TH), request header (RH), and sometimes portions of a request unit (RU), that initiates an action or that begins a protocol; for example: (a) Bind Session (session-control request unit), a command that activates an LU-LU session, (b) the change-direction indicator in the RH of the last RU of a chain, (c) the virtual route reset window indicator in a FID4 transmission header.

command facility. The component of the NetView program that is a base for command processors that can monitor, control, automate, and improve the operation of a network.

command list (CLlST). In the NetView program, a sequential list of commands and control statements that is assigned a name. When the name is invoked (as a command) the commands in the list are executed.

command processor. A program that performs an operation specified by a command.

communication controller. A type of communication control unit whose operations are controlled by one or more programs stored and executed in the unit; for example, the IBM 3725 Communication Controller. It manages the details of line control and the routing of data through a network.

communication management configuration (CMC).

(1) In VTAM, a technique for configuring a network that allows for the consolidation of many network management functions for the entire network in a single host processor. (2) A multiple-domain network configuration in which one of the hosts, called the communication management host, performs most of the controlling functions for the network, thus allowing the

other hosts, called data hosts, to process applications. This is accomplished by configuring the network so that the communication management host owns most of the resources in the network that are not application programs. The resources that are not owned by the communication management host are the resources that are channel-attached stations of data hosts.

communication network management (CNM). The· process of designing, installing, operating, and managing the distribution of information and controls among end users of communication systems.

communication network management (CNM)

appllcatlon program. A VTAM application program that issues and receives formatted management services request units for physical units. For example, NetView.

configuration. (1) (TC97) The arrangement of a computer system or network as defined by the nature, number, and the chief characteristics of its functional units. The term may refer to a hardware or a software configuration. (2) The devices and programs that make up a system, subsystem, or network. (3) In CCP, the arrangement of controllers, lines, and terminals attached to an IBM 3710 Network Controller. Also, the collective set of item definitions that describe such a configuration.

configuration services. In SNA, one of the types of network services in the control point (CP) and in the physical unit (PU); configuration services activate, deactivate, and maintain the status of physical units, links, and link stations. Configuration services also shut down and restart network elements and modify path control routing tables and address-translation tables.

cross-domaln resource manager (CDRM). In VTAM, the function in the system services control point (SSCP) that controls initiation and termination of cross-domain sessions.

cross-network. In SNA, pertaining to control or resources Involving more than one SNA network.

Customer Information Control System (CICS). A licensed program that enables transactions entered at remote terminals to be processed concurrently by user-written application programs. It also includes facilities for building, using, and maintaining data bases.

data link. In SNA, synonym for link.

data terminal equipment (DTE). (TC97) That part of a data station that serves as a data source, data link, or both, and provides for the data communication control function according to protocols.

deactivate. To take a resource of a node out of service, rendering it Inoperable, or to place it in a state in which it cannot perform the functions for which it was designed. Contrast with activate.

definite response (DR). In SNA, a value in the form-of-response-requested field of the request header. The value directs the receiver of the request to return a response unconditionally, whether positive or negative, to that request. Contrast with exception response and no response.

definition statement. (1) In VTAM, the statement that describes an element of the network. (2) In NCP, a type of instruction that defines a resource to the NCP. See also macroinstruction.

display. (1) To present information for viewing, usually on a terminal screen or a hard-copy device. (2) A device or medium on which information is presented, such as a terminal screen. (3) Deprecated term for panel.

domain. (1) An access method, its application programs, communication controllers, connecting lines, modems, and attached terminals. (2) In SNA, (a) a system services control point (SSCP) and the physical units (PUs), logical units (LUs), links, link stations, and all the associated resources that the SSCP has the ability to control by means of activation requests and deactivation requests; (b) an SSCP.

domain operator. in a multiple-domain network, the person or program that controls the operation of the resources controlled by one system services control point. Contrast with network operator (2).

double-byte character set (DBCS). A set of graphic characters where two bytes are used to represent the character set of such languages as Chinese and Japanese.

DR. (1) In NCP and CCP, dynamic reconfiguration. (2) In SNA, definite response.

DSCP. Data services command processor.

DTE. Data terminal equipment.

dump. (1) Computer printout of storage. (2) To write the contents of all or part of storage to an external medium as a safeguard against errors or in connection with debugging. (3) (ISO) Data that have been dumped.

EIA. Electronic Industries Association. Provides interface standards for electrical and electronic eqUipment.

Emulation Program (EP). An IBM control program that allows a channel-attached 3705 or 3725 communication controller to emulate the functions of an IBM 2701 Data Adapter Unit, an IBM 2702 Transmission Control, or an IBM 2703 Transmission Control.

ER. (1) Explicit route. (2) Exception response.

event. (1) In the NetView program, a record indicating irregularities of operation in physical elements of a network. (2) An occurrence of significance to a task; typically, the completion of an asynchronous operation, such as an input/output operation.

EXEC. In a VM operating system, a user-written command file that contains CMS commands, other user-written commands, and execution control statements, such as branches.

exit routine. Any of several types of special-purpose user-written routines.

explicit route (ER). In SNA, the path control network elements, including a specific set of one or more transmission groups, that connect two subarea nodes. An explicit route is identified by an origin subarea address, a destination subarea address, an explicit route number, and a reverse explicit route number.

extended network addressing. The network addressing system that splits the address into an 8-bit subarea and a 15-bit element portion. The subarea portion of the address is used to address host processors or communication controllers. The element portion is used to permit processors or controllers to address resources.

feature. A particular part of an IBM product that a customer can order separately.

filter. In the NetView program, a function that limits the data that is to be recorded on the data base and displayed at the terminal. See recording filter and viewing filter.

focal point. The control point for any management services element containing control of the functions responsible for network management data. See also management services.

frame. (1) The unit of transmission in some local area networks, including the IBM Token-Ring Network. It includes delimiters, control characters, information, and checking characters. (2) In SDLC, the vehicle for every command, every response, and all information that is transmitted using SDLC procedures.

gateway. The combination of machines and programs that provide address translation, name translation, and system services control point (SSCP) rerouting between independent SNA networks to allow those networks to communicate. A gateway consists of one gateway NCP and at least one gateway SSCP.

gateway host. A host node that contains a gateway system services control point (SSCP).

GCS. Group control system.

generic alert. A product-Independent method of encoding alert data by means of textual data or code points that index short units of stored text.

group. In the NetView/PC program, to identify a set of application programs that are to run concurrently.

group control system (GCS). A component of VM that provides multi-programming and shared memory support to virtual machines. It is a saved system intended for use with SNA products.

hardware monitor. The component of the NetView program that helps identify network problems, such as hardware, sotware, and microcode, from a central control point using interactive display techniques.

HCF. Host Command Facility.

help desk. In the NetView program, an online information facility that guides the help desk operator through problem management procedures.

help desk operator. A person who receives questions or problem reports from network users.

help panel. An online display that tells you how to use a command or another aspect of a product.

High Performance Option (HPO). A licensed program that is an extension of VM/SP. It provides performance and operation enhancements for large system environments.

Host Command Facility (HCF). An IBM licensed program that enables a user at a System/370 terminal to access applications in systems such as the 8100 or System/36.

host node. A node providing an application program interface (API).

host processor. (1) (TC97) A processor that controls all or part of a user application network. (2) In a network, the processing unit in which the data communication access method resides.

HPO. High Performance Option.

IMS. Information Management System/Virtual Storage.

IMS/VS. Information Management System/Virtual Storage. Synonym for IMS.

Inactive. Describes the state of a resource that has not been activated or for which the VARY INACT command has been issued. Contrast with active. See also inoperative.

Information/Management. A feature of the Information/System licensed program that provides interactive systems management applications for problem, change, and configuration management.

Information Management System (IMS). A general purpose system whose full name is Information Management System/Virtual Storage (IMS/VS). It enhances the capabilities of OS/VS for batch processing and telecommunication and allows users to access a computer-maintained data base through remote terminals.

Information/System. An interactive retrieval program with related utilities designed to provide systems programmers with keyword access to selected technical information contained in either of its companion products, Information/MVS or Information/VM-VSE.

Interconnected networks. SNA networks connected by gateways.

Interface. \* A shared boundary. An Interface might be a hardware component to link two devices or It might be a portion of storage or registers accessed by two or more computer programs.

JCL. Job control language.

job control language (JCL). \* A problem-oriented language designed to express statements in a job that are used to identify the job or describe its requirements to an operating system.

Kanji. A character set of symbols used for Japanese ideograms. See also double-byte character set.

keyword. (1) (TC97) A lexical unit that, in certain contexts, characterizes some language construction. (2) \* One of the predefined words of an artificial language. (3) One of the significant and informative words in a title or document that describes the content of that document. (4) A name or symbol that identifies a parameter. (5) A part of a command operand that consists of a specific character string (such as  $DSNAME =$ ).

link. In SNA, the combination of the link connection and the link stations joining network nodes; for example: (1) a System/370 channel and its associated protocols, (2) a serial-by-bit connection under the control of Synchronous Data Link Control (SDLC). A link connection is the physical medium of transmission. A link, however, is both logical and physical. Synonymous with data link.

link connection segment. A portion of the configuration that is located between *two* resources listed consecutively in the service point command service (SPCS) query link configuration request list.

Link Problem Determination Aid (LPDA). A series of testing procedures initiated by NetView that provide

modem status, attached device status, and the overall quality of a communications link.

link status (LS). Information maintained by local and remote modems.

load module. (ISO) A program unit that is suitable for loading into main storage for execution; it is usually the output of a linkage editor.

local area network (LAN). (1) A network in which a set of devices are connected to one another for communication and that can be connected to a larger network. See also token ring. (2) A network in which communications are limited to a moderately sized geographic area such as a single office building, warehouse, or campus, and which do not generally extend across public rights-of-way. Contrast with wide area network.

logical unit (LU). In SNA, a port through which an end user accesses the SNA network and the functions provided by system services control points (SSCPs). \_ An LU can support at least two sessions-one with an SSCP and one with another LU-and may be capable of supporting many sessions with other LUs.

log off. To request that a session be terminated.

logoff. In VTAM, an unformatted session termination request.

log on. To initiate a session.

logon. In VTAM, an unformatted session initiation request for a session between two logical units. See automatic logon and simulated logon. See also session-Initiation request.

LPDA. LInk Problem Determination Aid.

LU. Logical unit.

management services. In SNA, one of the types of network services for logical units (LUs). Management services, for example, forward a request for network data on error statistics and deliver the data in a reply.

message. (1) (TC97) A group of characters and control bit sequences transferred as an entity. (2) In VTAM, the amount of function management data (FMD) transferred to VTAM by the application program with one SEND request.

migration. Installing a new version or release of a program when an earlier version or release is already in place.

modem. A device that modulates and demodulates signals transmitted over data communication facilities. The term is a contraction for modulator-demodulator.

multiple-domain network. In SNA, a network with more than one system services control point (SSCP). Contrast with single-domain network.

Multiple Virtual Storage (MVS). An IBM licensed program whose full name is the Operating SystemNirtual Storage *(OSNS)* with Multiple Virtual Storage/System Product for System/370. It Is a software operating system controlling the execution of programs.

Multiple Virtual Siorage for Extended Architecture (MVS/XA). An IBM licensed program. whose full name

is the Operating System/Virtual Storage *(OS/VS)* with Multiple Virtual Storage/System Product for Extended Architecture. Extended architecture allows 31-blt storage addressing. MVS/XA is a software operating system controlling the execution of programs.

Multiple Virtual Slorage/Operator Communication Control Facility (MVS/OCCF). A facility that intercepts messages from the MVS supervisor. NetViewand MVS/OCCF help a network operator control multiple MVS systems from a central site.

MVS. Multiple Virtual Storage operating system.

MVS/OCCF. Multiple Virtual Storage/Operator Communication Control Facility.

MVS/XA. Multiple Virtual Storage for Extended Architecture operating system.

NCCF. Network Communications Control Facility.

NCP. (1) Network Control Program (18M licensed program). Its full name is Advanced Communications Function for the Network Control Program. (2) Network control program (general term).

NCPlToken-Rlng Interconnection (NTRI). An NCP function that allows a communication controller to attach to the IBM Token-Ring Network by providing a basic boundary network node interface.

NetVlew. A system 370-based IBM licensed program used to monitor a network, manage it, and diagnose its problems.

NetVlew/PC. A PC-based IBM licensed program through which application programs can be used to monitor, manage, and diagnose problems in IBM Token-Ring networks, non-SNA communication devices, and voice networks.

network. (1) (TC97) An interconnected group of nodes. (2) In data processing, a user application network. See path control network, public network, SNA network, subarea network, type 2.1 network, and user-application network.

network address. In SNA, an address, consisting of subarea and element fields, that identifies a link, a link station, or a network addressable unit. Subarea nodes use network addresses; peripheral nodes use local addresses. The boundary function in the subarea node to which a peripheral node is attached transforms locai addresses to network addresses and vice versa.

Network Communications Control Facility (NCCF). (1) An IBM licensed program that is a base for command processors that can monitor, control, automate, and improve the operations of a network. Its function is included and enhanced in NetView's command facility. (2) A traditional, alternative name for the command facility of NetView.

network control (NC). In SNA, an RU category used for requests and responses exchanged for such purposes as activating and deactivating explicit and virtual routes and sending load modules to adjacent peripheral nodes.

Network Control Program (NCP). An IBM licensed program that provides communication controller support for single-domain, multiple-domain, and interconnected network capability. Its full name is Advanced Communications Function for the Network Control Program.

network log. A file that contains all messages processed by NetView.

Network Logical Data Manager (NLDM). (1) An IBM licensed program that collects and correlates session-related data and provides online access to this information. It runs as an NCCF communication network management (CNM) application program. Its function is included and enhanced in NetView's session monitor. (2) A traditional, alternative name for the session monitor of NetView.

network manager. A program or group of programs that is used to monitor, manage, and diagnose the problems of a network.

network name. (1) In SNA, the symbolic identifier by which end users refer to a network addressable unit (NAU), a link, or a link station. See also network address. (2) In a multiple-domain network, the name of the APPL statement defining a VTAM application program is its network name and it must be unique across domains. Contrast with ACB name. See uninterpreted name.

network node. (1) Synonym for type 2.1 node. Contrast with end node. (2) Synonym for node.

network operator. (1) A person or program responsible for controlling the operation of all or part of a network. (2) The person or program that controls all the domains in a multiple-domain network. Contrast with domain operator.

Network Performance Monitor (NPM). An IBM licensed program that uses VTAM to record performance data collected for various devices in a network.

Network Problem Determination Application (NPDA).

(1) An IBM licensed program that helps identify network problems, such as hardware, software, and microcode, from a central control point using interactive display techniques. It runs as an NCCF communication network management (CNM) application program. Its function is included and enhanced in NetView's hardware monitor. (2) A traditional, alternative name for the hardware monitor of NetVlew.

network product support (NPS). The function of NetView that provides operations control for the IBM 3710 Network Controller, 5860 family of modems, and the NCP; and configuration of 3710s and the 5860 family of modems. NPS provides operator commands to run diagnostics for link problem determination and to change product operating parameters.

Network Terminal Option (NTO). An IBM licensed program used in conjunction with NCP that allows certain non-SNA devices to participate in sessions with SNA application programs in the host processor. NTO converts non-SNA protocol to SNA protocol when data is sent to the host from a non-SNA device and reconverts SNA protocol to non-SNA protocol when  $\le$ data is sent back to the device.

NLDM. Network Logical Data Manager.

node. (1) In SNA, an endpoint of a link or junction common to two or more links in a network. Nodes can be distributed to host processors, communication controllers, cluster controllers, or terminals. Nodes can vary in routing and other functional capabilities.

node type. In SNA, a deSignation of a node according to the protocols it supports and the network addressable units (NAUs) that it can contain. Five types are defined: 1, 2.0, 2.1, 4, and 5. Type 1, type 2.0, and type 2.1 nodes are peripheral nodes; type 4 and type 5 nodes are subarea nodes.

NPA. Network performance analyzer.

NPDA. Network Problem Determination Application.

NPM. Network Performance Monitor.

NTO. Network Terminal Option.

NTRI. NCP/Token-Ring interconnection.

OCCF. Operator Communication Control Facility.

online. Stored in a computer and accessible from a terminal.

operand. (1) (ISO) An entity on which an operation is performed.  $(2)$  \* That which is operated upon. An operand is usually identified by an address part of an instruction. (3) Information entered with a command name to define the data on which a command processor operates and to control the execution of the command processor. (4) An expression to whose value an operator is applied. See also keyword, keyword parameter, and parameter.

operator. (1) In a language statement, the lexical entity that indicates the action to be performed on operands. (2) A person who operates a machine. See network operator.

Operator Communication Control Facility (OCCF). A licensed program that allows communication with and the operation of remote MVS or VSE systems.

operator profile. In the NetView program, the resources and activities a network operator has control over. The statements defining these resources and activities are stored in a file that is activated when the operator logs on.

panel. (1) A formatted display of information that appears on a terminal screen. See also help panel and task panel. Contrast with screen. (2) In computer graphics, a display image that defines the locations and characteristics of display fields on a display surface.

parameter. (1) (ISO) A variable that is given a constant value for a specified application and that may denote the application. (2) An item in a menu for which the user specifies a value or for which the system provides a value when the menu is interpreted. (3) Data passed to a program or procedure by a user or another program, namely as an operand in a language statement, as an item in a menu, or as a shared data structure.

path. (1) In SNA, the series of path control network components (path control and data link controi) that are traversed by the information exchanged between two network addressabie units (NAUs). See also explicit route (ER), route extension, and virtual route (VR). (2) In VTAM when defining a switched major node, a potential dial-out port that can be used to reach that node. (3) In the NetView/PC program, a complete line in a configuration that contains all of the resources in the service point command service (SPCS) query link configuration request iist.

path control (PC) layer. In SNA, the layer that manages the sharing of link resources of the SNA network and routes basic information units (BIUs) through it. See also BIU segment, blocking of PIUs, data link control layer, and transmission control layer.

path control (PC) network. In SNA, the part of the SNA network that Includes the data link control and path

controi layers. See SNA network and user application network. See also boundary function.

path information unit (PIU). In SNA, a message unit consisting of a transmission header (TH) alone, or of a TH followed by a basic information unit (BIU) or a BIU segment. See also transmission header.

PC. (1) Path control. (2) Personal Computer. Its full name is the IBM Personal Computer.

Personal Computer (PC). The IBM Personal Computer line of products including the 5150 and subsequent models.

physical unit (PU). In SNA, a type of network addressable unit (NAU). A physical unit (PU) manages and monitors the resources (such as attached links) of a node, as requested by a system services control point (SSCP) through an SSCP-PU session. An SSCP activates a session with the physical unit in order to Indirectly manage, through the PU, resources of the node such as attached links.

PIU. Path information unit.

PLU. Primary logical unit.

PPT. Primary POI task.

primary logical unit (PLU). In SNA, the logical unit (LU) that contains the primary half-session for a particular LU-LU session. Each session must have a PLU and secondary logical unit (SLU). The PLU is the unit responsible for the bind and is the controlling LU for the session. A particular LU may contain both primary and secondary half-sessions for different active LU-LU sessions. Contrast with secondary logical unit (SLU).

primary POI task (PPT). The NetView subtask that processes all unsolicited messages received from the VTAM program operator interface (POI) and delivers them to the controlling operator or to the command processor. The PPT also processes the initial command specified to execute when NetView is Initialized and timer request commands scheduled to execute under the PPT.

primary session. An extended recovery facility (XRF) session between the active application subsystem and a terminal user.

problem determination. The process of identifying the source of a problem; for example, a program component, a machine failure, telecommunication facilities, user or contractor-installed programs or equipment, an environment failure such as a power loss, or a user error.

profile. In the Conversational Monitor System (CMS) or the group control system (GCS). the characteristics defined by a PROFILE EXEC file that executes

automatically after the system is loaded into a virtual machine. See also operator profile.

programmable operator facility (PROP). A VM facility that allows remote control of a virtual machine by intercepting messages directed for that machine and taking preprogrammed action.

PROP. Programmable operator facility.

PU. Physical unit.

recommended action. Procedures suggested by NetView that can be used to determine the causes of network problems.

recording filter. In the NetView program, the function that determines which events, statistics, and alerts are stored on a data base.

release. For VTAM, to relinquish control of resources (communication controllers or physical units). See also resource takeover. Contrast with acquire (2).

remote. Concerning the peripheral parts of a network not centrally linked to the host processor and generally using telecommunication lines with public right-of-way.

remote modem self-test (RST). A check on hardware to identify a field-replaceable unit that is failing.

request unit (RU). In SNA, a message unit that contains control information, end-user data, or both.

request/response unit (RU). In SNA, a generic term for a request unit or a response unit. See also request unit (RU) and response unit.

resource. (1) Any facility of the computing system or operating system required by a job or task, and including main storage, input/output devices, the processing unit, data sets, and control or processing programs. (2) In the NetView program, any hardware or software that provides function to the network.

response time. (1) The amount of time it takes after a user presses the enter key at the terminal until the reply appears at the terminal. (2) For response time monitoring, the time from the activation of a transaction until a response is received, according to the response time definition coded in the performance class.

response time monitor (RTM). A feature available with certain hardware devices to allow measurement of response times, which may be collected and displayed by NetView.

response unit (RU). In SNA, a message unit that acknowledges a request unit; It may contain prefix information received in a request unit. If positive, the response unit may contain additional information (such as session parameters in response to Bind Session), or

if negative, contains sense data defining the exception condition.

return code. \* A code [returned from a program] used to influence the execution of succeeding instructions.

route. See explicit route and virtual route.

RST. Remote modem self-test.

RTM. Response time monitor.

RU. Request/response unit.

scanner interface trace (SIT). A record of the activity within the communication scanner processor (CSP) for a specified data link between a 3725 Communication Controller and a resource.

scope of commands. In the NetView program, the facility that provides the ability to assign different responsibilities to various operators.

screen. An illuminated display surface; for example, the display surface of a CRT or plasma panel. Contrast with panel.

secondary logical unit (SLU). In SNA, the logical unit (LU) that contains the secondary half-session for a particular LU-LU session. An LU may contain secondary and primary half-sessions for different active LU-LU sessions. Contrast with primary logical unit (PLU).

service point (SP). A control point that provides management services to non-SNA references.

service point command service (SPCS). An extension of the command facility in the NetView program that allows the host processor to communicate with a service point by using the communication network management (CNM) interface.

session. In SNA, a logical connection between two network addressable units (NAUs) that can be activated, tailored to provide various protocols. and deactivated, as requested. Each session is uniquely identified in a transmission header (TH) by a pair of network addresses, identifying the origin and destination NAUs of any transmissions exchanged during the session.

session data. Data about a session, collected by NetView, that consists of session awareness data and session trace data.

session information retrieval (SIR). The function that allows an operator to enable or disable session information retrieval for a particular gateway or for all gateway sessions. When a gateway session ends, trace information about the most recent sequence or FIDO numbers to cross the gateway is passed back to

all system services control points (SSCPs) that have enabled SIR for that session or for all sessions. This information can also be passed back to the requesting host.

session monitor. The component of NetView that collects and correlates session-related data and provides online access to this information.

session services. In SNA, one of the types of network services in the control point (CP) and in the logical unit (LU). These services provide facilities for an LU or a network operator to request that the SSCP Initiate or terminate sessions between logical units.

session setup failure notification (SSFN). Session awareness data provided by NetVlew when there is a failure. It identifies the system services control point (SSCP) that detects an error, which SSCPs are involved, and the names of the session partners affected.

shutdown. To stop or quiesce a program, an application program, or a system.

single-domain network. In SNA, a network with one system services control point (SSCP). Contrast with multiple-domain network.

SIT. Scanner interface trace.

SLU. Secondary logical unit.

SMP. System Modification Program.

SNA. Systems Network Architecture.

SNA network. The part of a user-application network that conforms to the formats and protocols of Systems Network Architecture. It enables reliable transfer of data among end users and provides protocols for controlling the resources of various network configurations. The SNA network consists of network addressable units (NAUs), boundary function components, and the path control network.

SNA network Interconnection. The connection, by gateways, of two or more independent SNA networks to allow communication between logical units in those networks. The individual SNA networks retain their independence.

SP. Service point.

SPCS. Service point command service.

span. In the NetView program, a user-defined group of network resources within a single domain. Each major or minor node is defined as belonging to one or more spans. See also span of control.

span of control. The total network resources over which a particular network operator has control. All the network resources listed in spans associated through profile definition with a particular network operator are within that operator's span of control.

SSCP. System services control point.

SSP. System Support Programs (18M licensed program). Its full name is Advanced Communications Function for System Support Programs.

station. (1) One of the input or output points of a network that uses communication facilities; for example, the telephone set in the telephone system or the point where the business machine interfaces with the channel on a leased private line. (2) One or more computers, terminals, or devices at a particular location.

status monitor. A component of NetView that collects and summarizes information on the status of resources defined in a VTAM domain.

subarea. A portion of the SNA network consisting of a subarea node, any attached peripheral nodes, and their associated resources. Within a subarea node, all network addressable units, links, and adjacent link stations (in attached peripheral or subarea nodes) that are addressable within the subarea share a common subarea address and have distinct element addresses.

subarea host node. A host node that provides both subarea function and an application program interface (API) for running application programs. It provides system services control point (SSCP) functions, subarea node services, and is aware of the network configuration.

subarea node. In SNA, a node that uses network addresses for routing and whose routing tables are therefore affected by changes in the configuration of the network. Subarea nodes can provide gateway function, and boundary function support for peripheral nodes. Type 4 and type 5 nodes are subarea nodes.

subsystem. A secondary or subordinate system, usually capable of operating independent of, or asynchronously with, a controlling system.

switched line. A communication line in which the connection between the communication controller and a remote link station is established by dialing.

System Modification Program (SMP). An operating system component that facilitates the process of installing and servicing an MVS system. See also System Modification Program Extended.

system services control point (SSCP). In SNA, a central location point within an SNA network for managing the configuration, coordinating network operator and

problem determination requests, and providing directory support and other session services for end users of the network. Multiple SSCPs, cooperating as peers, can divide the network into domains of control, with each SSCP having a hierarchical control relationship to the physical units and logical units within its domain.

Systems Network Architecture (SNA). The description of the logical structure, formats, protocols, and operational sequences for transmitting information units through and controlling the configuration and operation of networks.

System Support Programs (SSP). An IBM licensed program, made up of a collection of utilities and small programs, that supports the operation of the NCP.

TAF. Terminal access facility.

takeover. The process by which the failing active subsystem is released from its extended recovery facility (XRF) sessions with terminal users and replaced by an alternate subsystem.

task. A basic unit of work to be accomplished by a computer. The task is usually specified to a control program in a multiprogramming or multiprocessing environment.

terminal. A device that is capable of sending and receiving information over a link; it is usually equipped with a keyboard and some kind of display, such as a screen or a printer.

terminal access facility (TAF). In the NetView program, a facility that allows a network operator to control a number of subsystems. In a full-screen or operator control session, operators can control any combination of such subsystems simultaneously.

time sharing option (TSO). An optional configuration of the operating system that provides conversational time sharing from remote stations.

token. A sequence of bits passed from one device to another along the token ring. When the token has data appended to it, it becomes a frame.

token ring. A local area network, having a ring topology, that passes tokens from one attaching device to another. For example, the IBM Token-Ring Network.

TSO. Time sharing option.

tutorial. Online information presented in a teaching format.

user. Anyone who requires the services of a computing system.

variable. In the NetView program, a character string beginning with & that is coded in a command list and is assigned a value during execution of the command list.

viewing filter. In the NetView program, the function that allows a user to select the data to be displayed on a terminal. All other stored data is blocked.

virtual machine. A functional simulation of a computer and its associated devices.

Virtual Machine (VM). A licensed program whose full name is the Virtual Machine/System Product (VM/SP). It Is a software operating system that manages the resources of a real processor to provide virtual machines to end users. As a time-sharing system control program, It consists of the virtual machine control program (CP), the conversational monitor system (CMS), the group control system (GCS), and the interactive problem control system (IPCS).

virtual route (VR). In SNA, a logical connection (1) between two subarea nodes that is physically realized as a particular explicit route, or (2) that is contained wholly within a subarea node for intranode sessions. A virtual route between distinct subarea nodes imposes a transmission priority on the underlying explicit route, provides flow control through virtual-route pacing, and provides data integrity through sequence numbering of path information units (PIUs).

virtual storage. (ISO) The notion of storage space that may be regarded as addressable main storage by the user of a computer system in which virtual addresses are mapped into real addresses. The size of virtual storage is limited by the addressing scheme of the computer system and by the amount of auxiliary storage available, not by the actual number of main storage locations.

Virtual Storage Access Method (VSAM). An access method for direct or sequential processing of fixed and variable-length records on direct access devices. The records in a VSAM data set or file can be organized in logical sequence by a key field (key sequence), in the physical sequence in which they are written on the data set or file (entry-sequence), or by relative-record number.

Virtual Storage Extended (VSE). An IBM licensed program whose full name is the Virtual Storage Extended/Advanced Function. It is a software operating system controlling the execution of programs.

Virtual Telecommunications Access Method (VTAM). An IBM licensed program that controls communication and the flow of data in an SNA network. It provides single-domain, multiple-domain, and interconnected network capability.

VM. Virtual Machine operating system. Its full name is Virtual Machine/System Product.

VM SNA console support (VSCS). A VTAM component for the VM environment that provides Systems Network Architecture (SNA) support. It allows SNA terminals to be virtual machine consoles.

VM/SP. Virtual Machine/System Product operating system. Synonym for VM.

YR. Virtual route.

VSAM. Virtual Storage Access Method.

VSCS. VM SNA console support.

VSE. Virtual Storage Extended operating system.

VTAM. Virtual Telecommunications Access Method (IBM licensed program). Its full name is Advanced Communications Function for the Virtual Telecommunications Access Method.

VTAM internal trace (VIT). A trace used in VTAM to collect data on channel I/O, use of locks, and storage management services.

VTAM operator. A person or program authorized to issue VTAM operator commands. See domain operator, program operator, and network operator (2).

VTAM operator command. A command used to monitor or control a VTAM domain.

# **Index**

### A

absence of an expected message 22 activating a network methods of 20 sequence of steps 21 activating NetView with GCS 21 adapter address, uses for accessing event data 9 purging recording filters 9 setting recording filters 9 alerts automating responses to 15 generated for local area networks 9 generic, building 8 single adapter 9 term defined 3 terminology used in 8 alternative ways to activate a network 20 analysis of procedures that can be automated 17 application programs restarting 22 starting automatically 21 artwork, key to symbols used in vi ASSIGN command using in initial CLIST 27 using to route unsolicited messages 25 AT command for timed CUSTs 27 AUTH definition statement 25 authority granted to network operators 19 authorizing use of operator IDs via passwords 18 users of network control facilities 19 automated network startup alternative methods 20 sequence of events 21 automated operations benefits of 6, 13 message handling 6 planning for 17 term defined 6 using CLiSTs 26 using to recover failing components 13 automated processing of alerts 6 automatic network startup 21 automating operating systems with NetView 14, 15 procedures using a timer 18 automation message table 14 message table, testing 35 NetView 14 of alert responses 15 of remote host initialization 15

automation (continued) procedure 17 shutdown 15, 22 startup 15, 20 task 23 automation task, description of 6, 14 AUTOMSG command alterations to 24 defining non-deletable messages 24 new features 24 using to test CLISTs 19 AUTOTASK command 26 adding to initial CUST 28 adding to NCCFIC CLIST 26 defining scope of 19 limiting use of 19 prerequisite familiarity with 18 requirements for using 18 using in subtasks 28

### B

backup and recovery using CLISTs 27 boundary function session information retrieval (SIR) 7 browsing files, operator restrictions 19

# c

careless errors in repetitive tasks, reducing 18 CBX networks, centralized support for 10 centralized support for communication network management 10 CLIST 22 CLIST language programmer familiarity with 18 **CLISTs** automatic at operator logon 19 backup and recovery 27 determining need for 26 documenting 26 dummy, for testing 35 execute unexpectedly 22 executing in response to messages 18 global variables 27 help panels in 27 how to write 26 initial 27 language written in 26 message-driven 27 operator logon 28 preset local variables for 27 ready-made set 26 responding automatically to alerts 15

GUSTs (continued) simplest variety 26 specifying in operator profile 19 suggested uses for 26 testing with AUTOMSG command 19 timer commands 27 to reduce repetitive operator tasks 18 using to automate other systems 27 using variable message strings as parameters 14 GMDMDL statement, using to define command processors 28 GNM router 7 GNMI time out 7 command AUTOTASK 26 line-by-line 14 lists (CLIST) 22 processors 23 scope of 19 command facility GNM router 7 introduction to 3 time out function 7 command list (CLIST) 22 command list (GUST), term defined 26 command processors how to write 28 naming 28 term defined 28 command responses, routing 19 commands ASSIGN 19,27 AUTOMSG 24 AUTOTASK 28 issued in full-screen mode 15 issuing from a remote NetView 14 modified for local area network support 9 scope of 27 timer 27 compatibility of NetView releases 36 of other products with NetView 33 of other products with VTAM 37 configuration of a distributed network 29 required NetView-NetView sessions 29 sources of information about 29 connecting central and remote hosts 15 console identifier for MVS operators 19 control assigned to network operators global 19 specific 19 conversion aids 37 criteria for selecting messages to be automated 14 cross-domain sessions, operators designated to begin 19 customization command lists backup and recovery 27

customization (continued) command lists (continued) global variables 27 initial 27 operator logon 28 timer commands for 27 command processors 28 exit routines 28 message filtering 24 parsing and selection 23 routing 24 types for automation 23 subtasks 28

#### $\zeta^{\mu\nu\lambda}$  .

data bases, synchronizing 9 for a link or link segment, obtaining 10 problem determination, obtaining for a link 10 recording, improving performance 9 deactivating a network automatically 21 defining operator profiles 19 designing the activation and deactivation of a network 20 device data for a link or link segment, obtaining 10 displaying alerts that are normally logged 15 displays created for generic alerts 8 distributed networks, configuration of 29 documentation required to report a problem 22 documenting a GUST 26 double-byte character set for Japanese 9 dummy CLISTs 35

#### E

eliminating errors in repetitive tasks 18 error data, recording 34 event data, accessing 9 EVERY command for timed GUSTs 27 EXEG 21 executing CLISTs in response to messages 18 executing commands at a remote service point application 10 exit routines to reduce repetitive operator tasks 18 uses for 28 expected message does not occur 22

# F

fault domain, term defined 9 figures, key to symbols used in vi filtering messages procedure for 24 focal point, using for centralized control of a network 5 full-screen mode, restriction on commands 15 fully qualified procedure correlation identification (PCID) 7 functional testing of changes to the system 33

# G

GCS (Group Control System) 21 GCS (group control system), using to start NetView 21 generic alerts building 8 description of 8 display panels created for 8 tables containing code points for 8 terminology used in 8 global command list variables 27 message routing, setting up 27 operator control 19 variables initializing 21 setting and testing 21 granting authority to network operators 19 Group Control System (GCS) 21 group control system (GCS), using to start NetView 21

# H

handbook of operator procedures 17 hard-copy log printer, starting at operator logon 19 hardware monitor data collected by 31 displaying alerts that are normally logged 15 introduction to 3 hardware used for system automation 15 help desk, end user phone calls to 18 help panels in CLISTs 27 highlighting important messages to operators 20 hosts, remote, restriction on initializing 15

# I

identifying operator tasks required to run network 17 procedures that can be automated 17 strings in message text 14 illustrations, key to vi improving performance of data recording 9 initial CLiST programmer familiarity with 18 term defined 27

initial CLiST (continued) uses for 27 initial state for recovery routines 21 initialization of remote hosts, restriction on 15 initializing global variables 21 initiating NetView, methods for 20 installation based on conversion 34 based on migration 34 information in program directory 34 methods for 34 MVS preparation 35 samples 34 installation option to conserve DASD 29 installation option to conserve storage 5, 35 Inter-System Control Facility 15 Inter-System Control Facility (ISCF) 33 Inter-System Control Facility for the Personal Computer (ISCF/PC) 33 Inter-System Control Facility/PC 15 inventory of hardware and software, maintaining 34 IPL of remote host, automating 15 ISCF (Inter-System Control Facility) 33 ISCF/PC (Inter-System Control Facility for the Personal Computer) 33 issuing commands from a remote NetView 14 NetView, from the operating system, restriction on 15 NetView, from the system console 14 system, from NetView 14

# J

Japanese support 9 JES programs, restarting 22

# K

key to illustrations vi

### l

light pen for entering commands 5 limiting use of the AUTOTASK command 19 VSAM data base growth by purging records by date 9 link data, obtaining 10 LlNKDATA command 10 LlNKPD command 10 links obtaining data for problem determination 10 testing 10 LlNKTEST command 10 local area networks data displayed by the hardware monitor 9 NetView support 9

local preset variables used in CLISTs 27 log, hard-copy, starting at operator logon 19 LOGPROF1 (sample logon profile CLIST) 28 lost terminal messages, routing 19

## M

managing the operating system 20 measurement of response time 8 message attributes used for automated message handling 14 automation 23 automation enhancement 6 does not occur as expected 22 filtering 24 flow, prerequisite familiarity with 18 parsing enhancement 14 processing facility (MPF) 22 selection enhancement 14 message-driven CLISTs 27 message table language, programmer familiarity with 18 reformatting 36 updating dynamically 24 variable message text strings used as parameters 14 messages automation message table 24 criteria for selecting automated handling 14 filtering highlighted 24 highlighting 20 MVS, restrictions on processing 36 non-deletable 24 parsing 23 planning routing scheme 25 recommended for automation 23 responding with automated CUSTs 18 routing 24 scanning 23 undeliverable, assigning to operators 19 using for automation process 13 write-to-operator, automating 24 methods for operating system automation hardware 15 of initiating NetView 20 migration 35 minimum requirement for operator profile 19 MPF (message processing facility) 22 MSGCMD command new format in message table 24 replacing with message table 23 MSGRCVER operand of AUTH definition statement 25 Multisystem support 15 MVS operator console, specifying 19 system operation from NetView 6

### N

national language support 9 NCCF compatibility 36 NCCFIC (NetView initial command list) 18 NET keyword 10 NetView-NetView sessions across interconnected networks 32 for obtaining information from other domains 32 within a single network 32 NetView operation as a VM console 7 as an MVS subsystem 7 NetView operator 20 NetView/PC, using as a remote service point 10 network activation options 20 deactivation 21 identifier keyword on the TRACE command 10 restarting 22 Network automation 14 NLDM compatibility 36 NMVT data, routing of 7 non-deletable messages 24 non-SNA communication devices, centralized support for 10 NPDA compatibility 36

# o

obtaining device data for a link or link segment 10 problem determination data for a link 10 OCCF (Operator Communication Control Facility) 14 operating system automation using MVS subsystem interface 14, 15 using VM PROP 14 using VSE OCCF 14 operation procedures 20 operator response to alerts, automating 15 role in system automation 17 training, simplifying 20 Operator Communication Control Facility (OCCF) 14 operator control global 19 specific 19 operator logon CUST invoking 28 sample of 28 term defined 28 uses for 28 operator logon initial CUSTs programmer familiarity with 18 operator profiles contents of 19 minimum requirement for defining 19 placing restrictions on 19

operator profiles (continued) sharing 19 used to authorize access 19 operator(role of) 20 optional subtasks 28 order of starting a network, alternative choices 20 other products that work with NetView 33

# p

panels created for generic alerts 8 parsing 14 parsing messages for automation 14 PBX networks, centralized support for 10 PCID (procedure correlation identification) 7 performance of data recording, improving 9 performance testing 33 phone calls to user help desk 18 planning tasks configuration 29 conversion 37 customization 22 installation 34 migration 35 operation 17 TAF 32 prerequisites for implementing system automation 18 preset local variables used ir CUSTs 27 preventing unauthorized use of operator IDs 18 problem determination data for a link, obtaining 10 for automation problems 22 problem records, creating and maintaining 34 problems reporting to IBM 22 tracking 33 procedure correlation identification (PCID) 7 processor utilization data, recording 9 processors, command 28 PROCLIB 20, 21 products that run with VTAM 37 products that work with NetView 33 profiles, operator, defining 19 program directory, using for installation 34 programmable operator facility (PROP) 14,33 programmer's role in system automation 18 programs to automate initialization of remote hosts 15 PROP (programmable operator facility) 14, 33 PURGE command 9 PURGEDB CLIST 9 purging recording filters using adapter address 9

records by date to limit VSAM data base growth 9

### R

RECFMS records, routing of 7 RECMS records, routing of 7 recommended actions, automating 20, 23 RECORD command 9 recording error data 34 recording filters purging using adapter address 9 setting using adapter address 9 recovery from job failures, CUST usage 26 recovery routines initial state for 21 reducing number of messages sent to an operator 20 repetitive tasks performed by operators 18 regression testing 33 remote hosts managing from a central site 29 restriction on initializing 15 repetitive tasks, reducing 18 reporting problems to IBM, requirements for 22 required documentation for reporting a problem 22 NetView-NetView sessions for obtaining information from other domains 29 requirements for using AUTOTASK command 18 resource configuration in a distributed network 29 responding to messages with automated CUSTs 18 response time monitor enhancement 8 restarting a network 22 restricting files that an operator can browse 19 use of the AUTOTASK command 19 restriction on initialization of remote hosts 15 NetView commands that may be entered from MVS console 15 processing MVS messages 36 role of network operator 17 of system programmer 18 router, CNM 7 routing command responses 19 messages 24 scheme for messages 25 RUNCMD command 10 running NetView unattended by a human operator 14

# S

sample CLISTs 26 sample definitions for scope of AUTOTASK command 19 scanning for strings in message text 14, 23 scope of commands 19 ASSIGN command 27 AUTOTASK, defining 19 in operator profile 19 screen wrap, preventing 24 screens created for generic alerts 8 security of network control facilities 19 selecting messages for automation 6, 14 sequence of automatic network startup 21 service point command service (SPGS) 10 for remote network resources 10 session identifier, PGID 7 information retrieval 7 setup failure notification enhancement 10 session monitor data collected by 29 introduction to 3 time out function 7 setting global variables 21 recording filters using adapter address 9 sharing operator profiles 19 shutdown 22 shutting down a network 21 simplifying tasks of network operators 20 simulating network operation 33 single adapter alerts 9 software used for system automation 15 solicited messages, term defined 25 sources of configuration information 29 span of control 19 SPGS (service point command service) 10 specific operator control 19 specifying an operator profile at logon 19 SSI (subsystem interface) 20 starting NetView, methods of 20 status monitor data collected by 31 introduction to 4 storage utilization data, recording 9 stress testing 33 strings used as variables in message table 14 within message text, scanning for 14 subsystem interface (SSI) 14, 20 subsystem interface, using to manage an MVS system 20 subtasks optional 28 user-written 28

suppressing messages that require no response 18 symbols used in illustrations vi used to show unique operating system information vi synchronizing the session monitor and hardware monitor data bases 9 system automation using hardware 15 system programmer's role in automation 18

# T

tables containing code points for generic alerts 8 TAF (terminal access facility) description of 32 started with operator logon CLIST 28 subsystems accessed from 33 task automation 23, 25 operator 25 specialized 23 Tele-Processing Network Simulator (TPNS) 33 terminology used in alerts 8 testing a link or link segment 10 a new system 35 CLISTs using AUTOMSG command 19 global variables 21 tool for online systems 33 time out, CNMI 7 timed network startup 21 timer CLISTs 27 commands 27 method for automated procedures 18 Token-Ring Networks, centralized support for 10 tool for testing online systems 33 TPNS (Tele-Processing Network Simulator) 33 TRAGE command, network identifier keyword 10 tracking problems 33 training of operators, simplifying 20

# U

unattended operation of NetView 14 unauthorized use of operator IDs, preventing 18 undeliverable messages, assigning to operators 19 using messages for automation process 13 NetView to automate operating systems 14, 15,20

### v

variable text strings in message table 14 verifying the message table 35 VM programmable operator facility (PROP) 14 voice networks, centralized support for 10 VSE 14 OCCF (Operator Communication Control Facility) 14

## W

write-to-operator (WTO) 14 WTO (write-to-operator) 14 WTO (write-to-operator) messages, automating 24

# z

Z NET command 22

# **Reader's Comment Form**

NetVlew Release 2 General Information and Planning

Introducing Publication No. GC30-3463-O

This manual is part ot a library that serves as a reference source for systems analysts, programmers, and operators of IBM systems. You may use this form to communicate your comments about this publication, its organization, or subject matter, with the understanding that IBM may use or distribute whatever information you supply in any way it believes appropriate without incurring any obligation to you.

Note: Copies of IBM Publications are not stocked at the location to which this form is addressed. Please direct any requests for copies of publications, or for assistance in using your IBM system, to your IBM representative or to the IBM branch office serving your locality.

Possible topics for comment are: clarity, accuracy, completeness, organization. coding, retrieval, and legibility.

If you wish a reply, give your name, company, mailing address, and date:

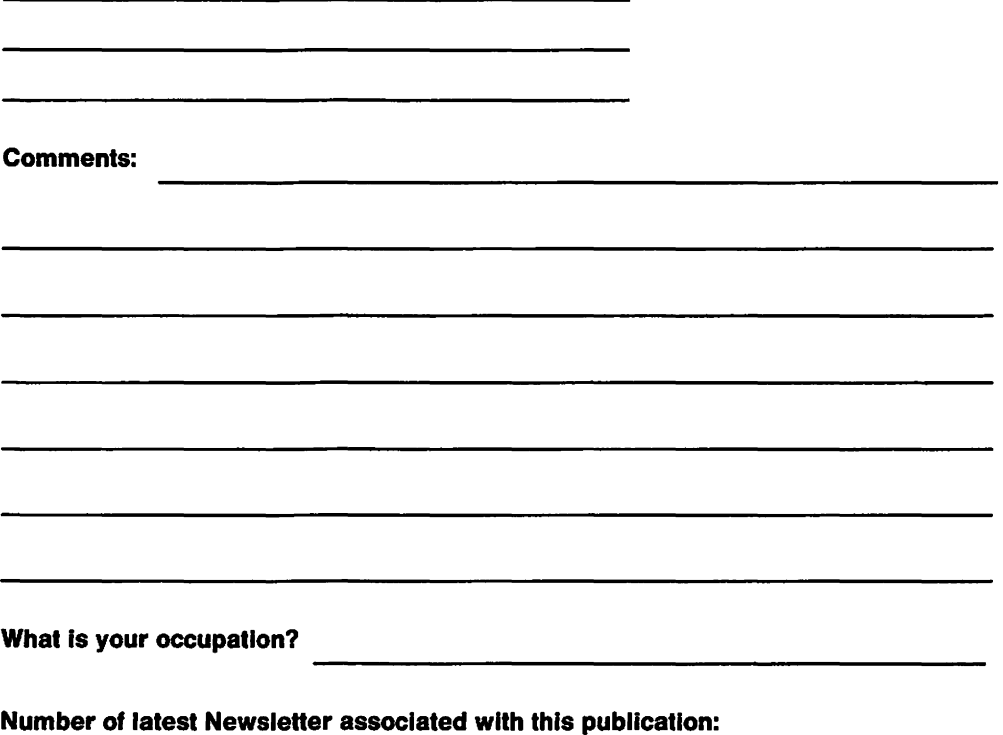

Thank you for your cooperation. No postage stamp necessary if mailed in the U.S.A. (Elsewhere, an IBM office representative will be happy to forward your comments or you may mall directly to the address in the Edition Notice on the back of the title page.)

# Reader's Comment Form

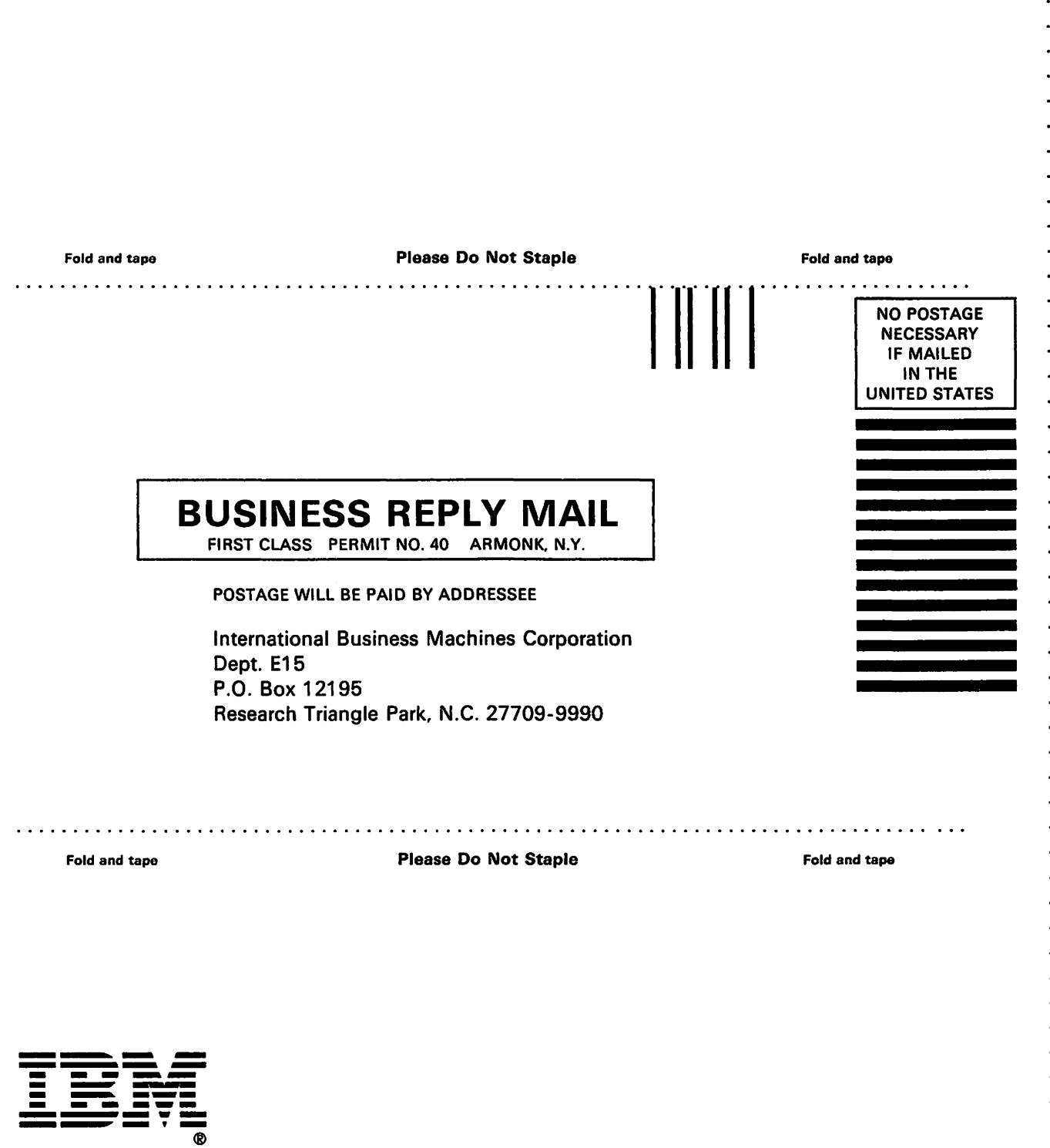

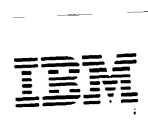

publication Number GC30-3463-0

File Number S370/4300/30XX

Program Numbers 5665-361 (MVS/370) 5665-362 (MVSIXA) 5664-204 (VM/SP) 5666-343 (VSE)

Printed in USA

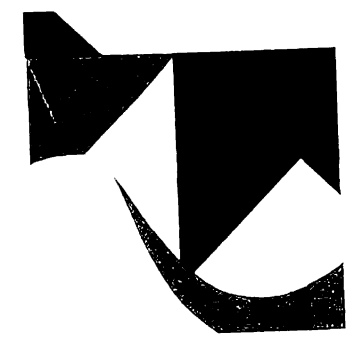

GC30-3463-00

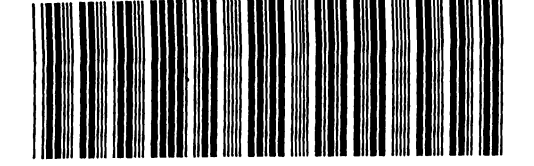